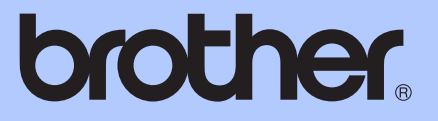

# MANUAL AVANSAT DE UTILIZARE

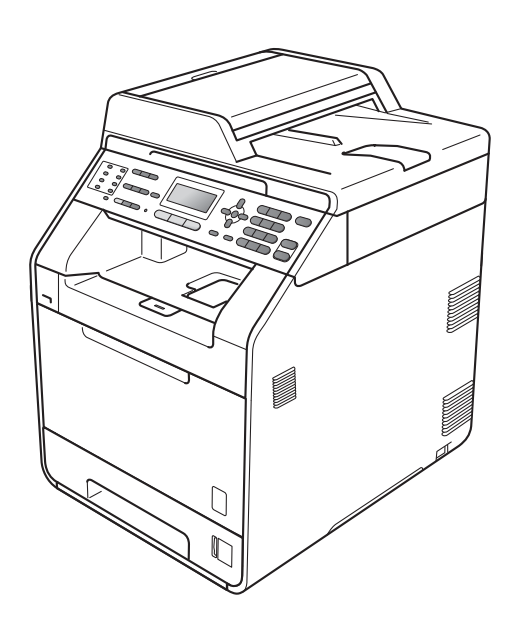

# MFC-9460CDN MFC-9465CDN

Nu toate modelele sunt disponibile în toate ţările.

Versiunea 0

# **Ghidurile utilizatorului şi unde le găsesc?**

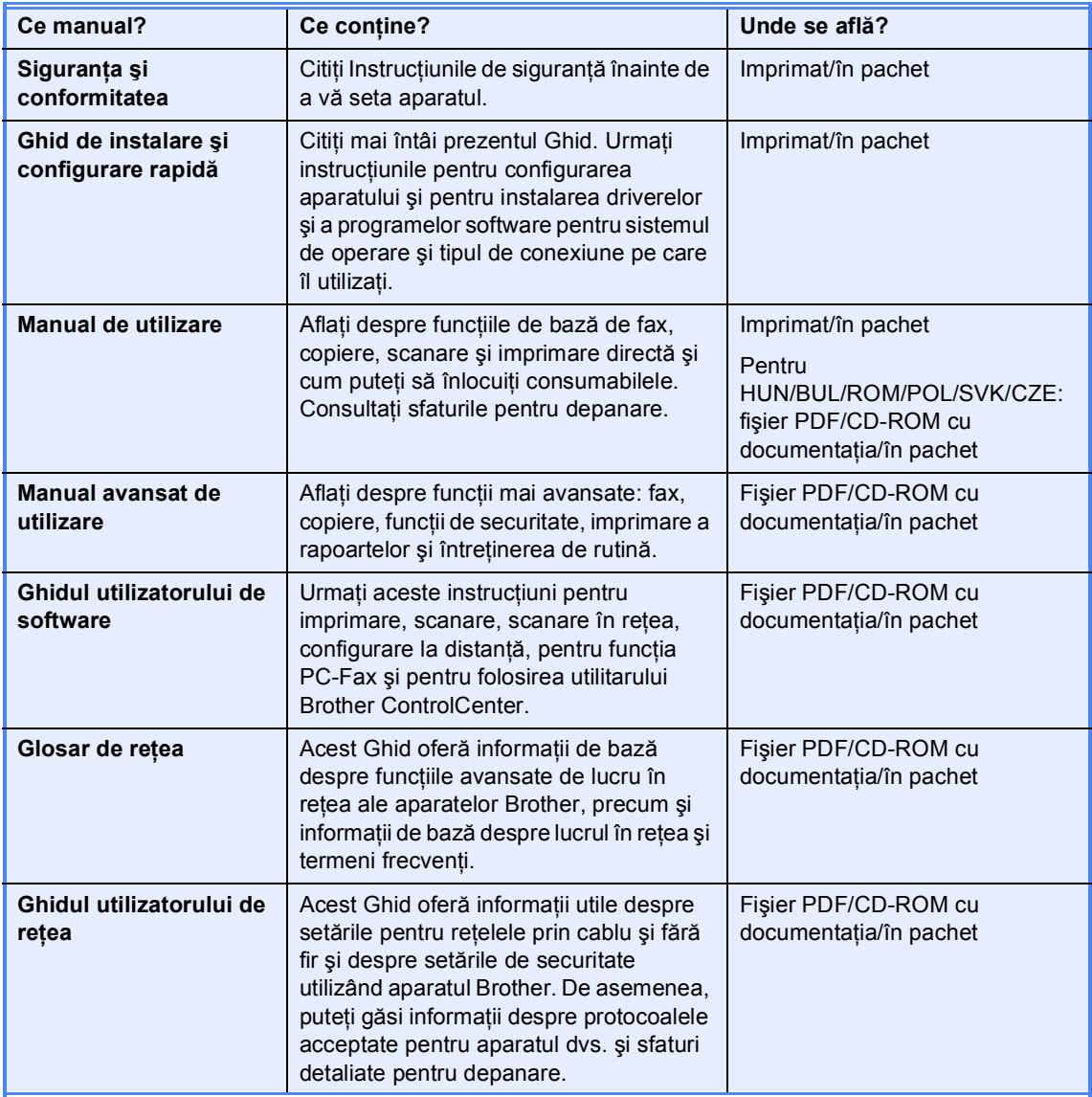

# **Cuprins**

#### Setări generale  $\mathbf 1$

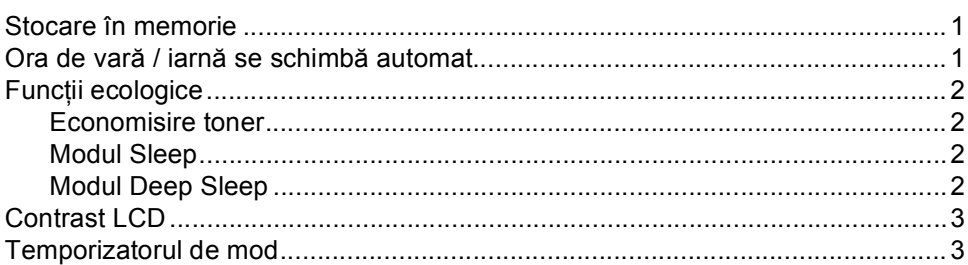

#### $\overline{2}$ Funcțiile de securitate

Secure

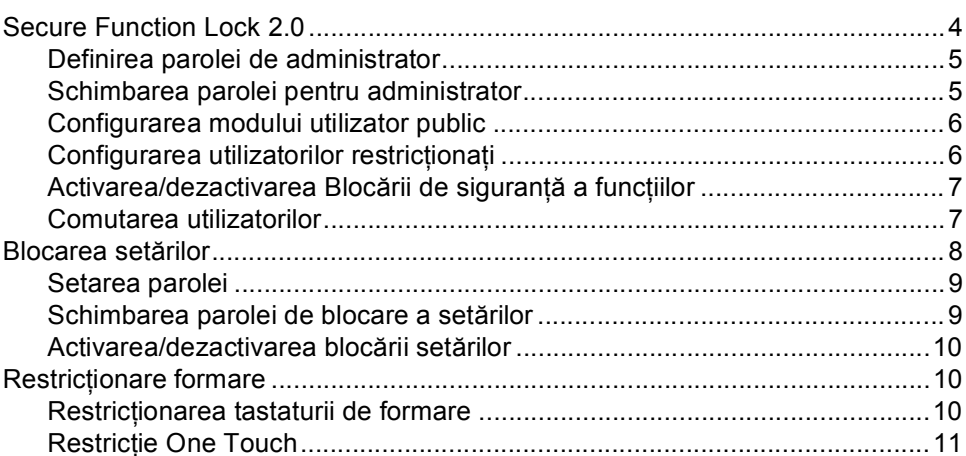

#### $\mathbf 3$ Trimiterea unui fax

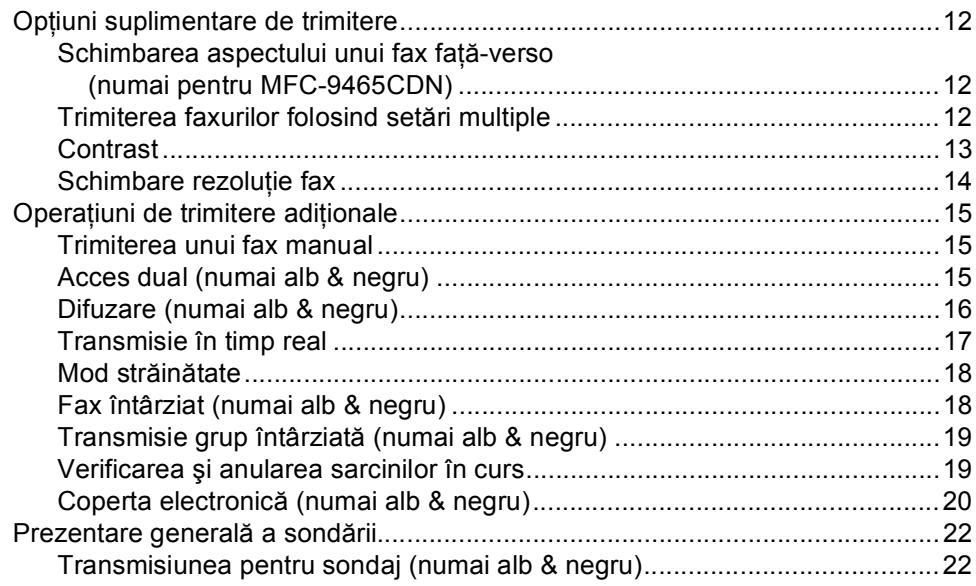

 $\mathbf 1$ 

4

 $12$ 

#### **[4 Primirea unui fax 24](#page-29-0)**

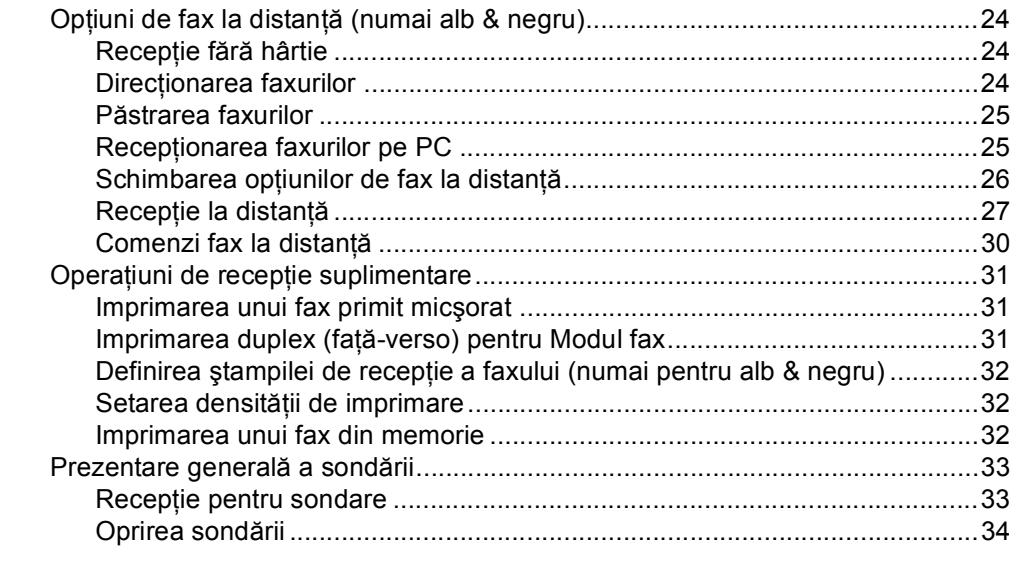

# **5 Apelarea ş[i memorarea numerelor 35](#page-40-0)**

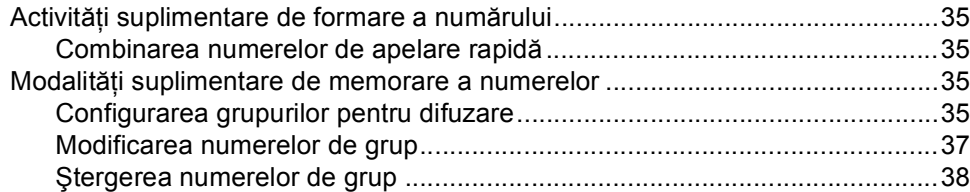

#### **[6 Imprimarea rapoartelor 39](#page-44-0)**

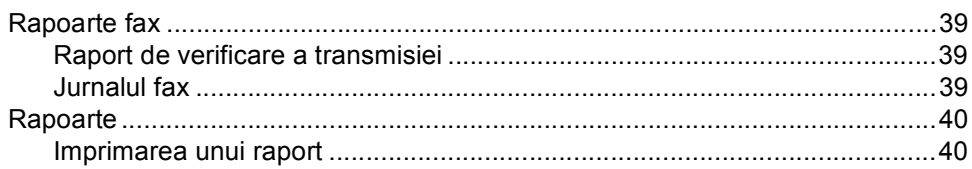

#### **[7 Efectuarea copiilor 41](#page-46-0)**

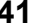

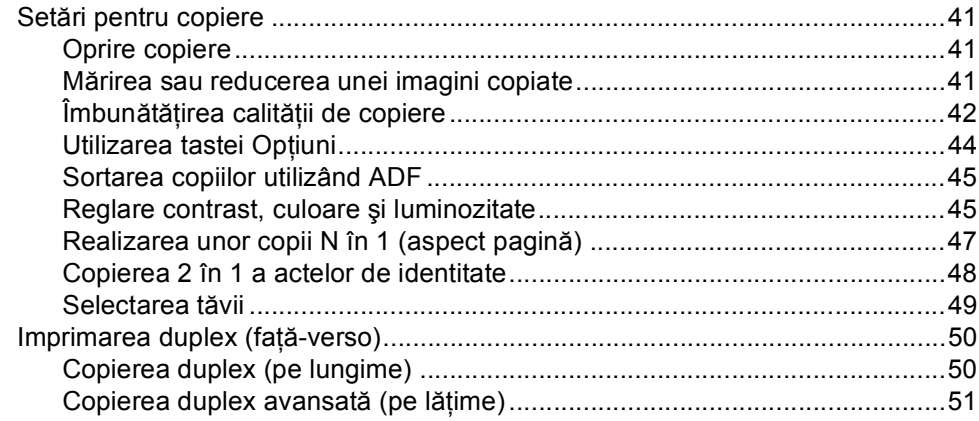

**iii**

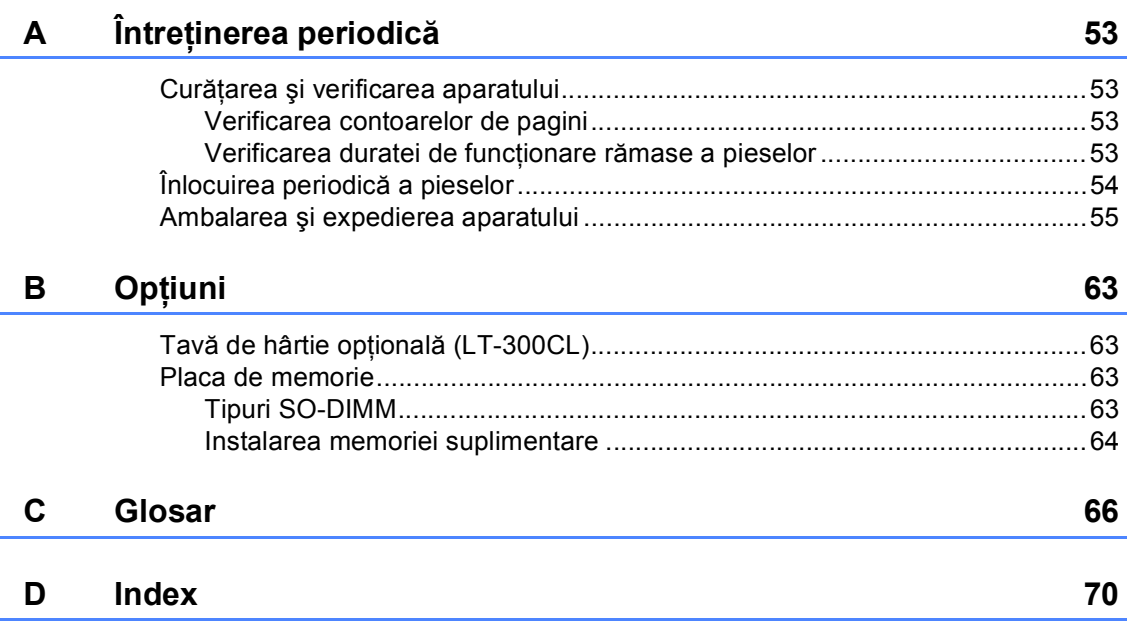

**v**

**1**

# <span id="page-6-0"></span>**Setări generale <sup>1</sup>**

# <span id="page-6-1"></span>**Stocare în memorie <sup>1</sup>**

Setările dumneavoastră de meniu sunt stocate permanent, şi în cazul unei căderi de tensiune, *nu* vor fi pierdute. Setările temporare (de exemplu Contrast, Mod Străinătate) *vor fi* pierdute. De asemenea, în timpul unei căderi de tensiune, aparatul va reține data și ora și activitățile de fax programate (de exemplu, Fax programat) pentru maximum 60 de ore. Alte activităţi de fax din memoria aparatului nu se vor pierde.

# <span id="page-6-2"></span>**Ora de vară / iarnă se schimbă automat <sup>1</sup>**

Puteţi seta aparatul să schimbe automat ora de vară / iarnă. Aceasta va fi setată cu o oră înainte primăvara şi înapoi cu o oră toamna.

a Apăsaţi pe **Menu (Meniu)**, **0**, **2**, **2**.

Apăsați *A* sau *V* pentru a alege Pornit sau Oprit. Apăsaţi **OK**.

c Apăsaţi **Stop/Exit (Stop/Ieşire)**.

# <span id="page-7-0"></span>**Funcţii ecologice <sup>1</sup>**

## <span id="page-7-1"></span>**Economisire toner <sup>1</sup>**

Puteti economisi tonerul folosind această funcţie. Când selectaţi funcţia de economisire a tonerului la Pornit, documentele imprimate vor fi mai deschise. Setarea implicită este Oprit.

a Apăsaţi pe **Menu (Meniu)**, **1**, **4**, **1**.

Apăsați ▲ sau ▼ pentru a alege Pornit sau Oprit. Apăsaţi **OK**.

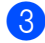

c Apăsaţi **Stop/Exit (Stop/Ieşire)**.

#### **Notă**

Nu recomandăm folosirea funcţiei de economisire a tonerului la imprimarea fotografiilor sau a imaginilor în tonuri de gri.

## <span id="page-7-2"></span>**Modul Sleep <sup>1</sup>**

Setarea Mod Sleep poate diminua consumul de energie. Când este în Modul Sleep (modul Funcționare economică), aparatul se comportă ca și cum ar fi oprit. Recepționarea unor date sau lansarea unei activități aduce aparatul din modul Sleep în modul Gata de operare.

Puteţi defini intervalul de timp în care aparatul trebuie să rămână inactiv înainte de a intra în modul de repaus. Când aparatul primeşte un fax, date de la computer sau când face o copie, temporizatorul va fi resetat. Setarea implicită este de 3 minute.

Când aparatul este în modul Sleep, pe ecranul LCD se va afişa Hibernare.

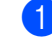

a Apăsaţi pe **Menu (Meniu)**, **1**, **4**, **2**.

- Introduceți intervalul de timp în care aparatul este inactiv înainte de a intra în modul de repaus. Apăsaţi **OK**.
- c Apăsaţi **Stop/Exit (Stop/Ieşire)**.

# <span id="page-7-3"></span>**Modul Deep Sleep**

Dacă este în modul Sleep şi nu primeşte nicio activitate pentru o anumită perioadă, aparatul va intra automat în modul Deep Sleep, iar pe ecranul LCD se va afişa Hibernare. Modul Deep Sleep diminuează consumul de energie într-o proporţie mai mare decât modul Sleep. Aparatul va ieşi din acest mod şi va începe să se încălzească atunci când primeşte un fax, date de la computer sau când face o copie ori atunci când apăsaţi o tastă din panoul de control.

# <span id="page-8-0"></span>**Contrast LCD <sup>1</sup>**

Puteţi schimba contrastul pentru a face afişajul LCD să apară mai luminos sau mai întunecat.

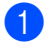

a Apăsaţi pe **Menu (Meniu)**, **1**, **6**.

**Apăsați ▶ pentru a face afișajul LCD mai** întunecat. Sau apăsaţi d pentru a face afişajul LCD să pară mai luminos. Apăsaţi **OK**.

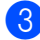

c Apăsaţi **Stop/Exit (Stop/Ieşire)**.

# <span id="page-8-1"></span>**Temporizatorul de mod1**

Pe panoul de control al aparatului se află cele trei taste pentru mod: **FAX**, **SCAN (Scanare)** şi **COPY (Copiere)**.

Puteți seta durata de timp pe care aparatul o necesită după ultima operaţiune de Copiere sau Scanare pentru a reveni la modul Fax. Dacă selectaţi Oprit, aparatul va rămâne în modul utilizat ultima dată.

Acest parametru defineşte şi ora la care aparatul va trece de la utilizator individual la modul public, atunci când se foloseşte Secure function lock (Blocare de securitate). (Consultaţi *[Comutarea utilizatorilor](#page-12-1)* [la pagina 7.](#page-12-1))

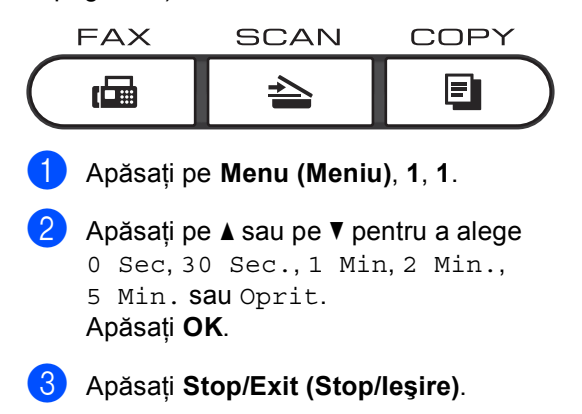

**2**

# <span id="page-9-0"></span>**Funcţiile de securitate <sup>2</sup>**

# <span id="page-9-1"></span>**Secure Function Lock 2.0**

Secure function lock (Blocare de securitate) permite restricționarea accesului public la anumite funcții ale aparatului:

- $\blacksquare$  Fax Tx
- Fax Rx
- Copiere
- Scanare
- USB Direct
- Imprimare PC
- Imprimare color

De asemenea, această funcție previne schimbarea setărilor implicite ale aparatului de către utilizatori, limitând accesul la setările meniului.

Înainte de a utiliza funcțiile de securitate, trebuie să introduceţi o parolă de administrator.

Accesul la operaţiunile restricţionate poate fi activat prin crearea unui utilizator restricţionat. Utilizatorii restricţionaţi trebuie să introducă o parolă de utilizator pentru a utiliza aparatul.

Memorati bine parola. Dacă ati uitat parola, trebuie să resetati parola memorată în aparat. Pentru informatii despre reinitializarea parolei, contactati distribuitorul Brother.

## **Notă**

- Puteti seta manual functia Secure Function Lock (Blocare de securitate) din panoul de control sau utilizând Web Based Management (tehnologie de management de sisteme). Vă recomandăm să utilizati Web Based Management (tehnologie de management de sisteme) pentru a configura această functie. Pentru informatii suplimentare, consultaţi *Ghidul utilizatorului de reţea*.
- Numai administratorii pot seta limitări şi face schimbări pentru fiecare utilizator.
- Când funcția Secure Function Lock (Blocare de securitate) este activată, puteţi utiliza numai 1.Contrast, 6.Polled TX şi 7.Setare Pag.0 din 2.Setare Trimite din meniul Fax.

Dacă functia Fax Tx este dezactivată, nu puteți folosi nicio funcție din meniul Fax.

• Funcția Recepționare comunicare este activată numai când Fax Tx şi Fax Rx sunt ambele activate.

## <span id="page-10-0"></span>**Definirea parolei de administrator <sup>2</sup>**

Parola pe care aţi setat-o în aceşti paşi este pentru administrator. Această parolă este folosită pentru a seta utilizatori și pentru a porni sau opri Blocarea de sigurantă a funcţiilor. (Consultaţi *[Configurarea](#page-11-2)  [utilizatorilor restric](#page-11-2)ţionaţi* la pagina 6 şi *[Activarea/dezactivarea Bloc](#page-12-2)ării de siguranţă a funcţiilor* [la pagina 7](#page-12-2).)

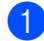

#### a Apăsaţi pe **Menu (Meniu)**, **1**, **7**, **1**.

- b Pentru a defini parola, introduceţi un număr format din patru cifre, folosind cifre de la 0 la 9. Apăsaţi **OK**.
- **3** Reintroduceți parola când pe ecranul LCD se afişează Verificare:. Apăsaţi **OK**.
- d Apăsaţi **Stop/Exit (Stop/Ieşire)**.

#### <span id="page-10-1"></span>**Schimbarea parolei pentru administrator <sup>2</sup>**

- a Apăsaţi pe **Menu (Meniu)**, **1**, **7**, **1**.
- 2 Apăsați ▲ sau ▼ pentru a alege Seteaza Parola. Apăsaţi **OK**.
- **3** Introduceți parola înregistrată, formată din patru cifre. Apăsaţi **OK**.
- 4 Introduceți un număr format din patru cifre pentru noua parolă. Apăsaţi **OK**.
- **b** Dacă pe ecranul LCD se afișează Verificare:, reintroduceţi noua parolă. Apăsaţi **OK**.
- f Apăsaţi **Stop/Exit (Stop/Ieşire)**.

# <span id="page-11-0"></span>**Configurarea modului utilizator public <sup>2</sup>**

Modul utilizator public limitează funcțiile la care au acces utilizatorii publici. Utilizatorii publici nu trebuie să introducă o parolă pentru a accesa functiile disponibile prin această setare. Puteti defini un singur utilizator public.

- a Apăsaţi pe **Menu (Meniu)**, **1**, **7**, **1**.
- Apăsați ▲ sau ▼ pentru a alege Configurare ID. Apăsaţi **OK**.
- **3** Introduceți parola de administrator. Apăsaţi **OK**.
- Apăsați  $\blacktriangle$  sau  $\nabla$  pentru a alege Public. Apăsaţi **OK**.
- 5 Apăsați **A sau V** pentru a alege Permite sau Opreşte pentru Fax Tx. Apăsaţi **OK**. După ce ați definit Fax Tx, repetați acest pas pentru Fax Rx, Copiere, Scanare, USB direct,

Tiparire PC şi Tip. color. Dacă pe ecranul LCD este afişat mesajul Iesire, apăsaţi **OK**.

f Apăsaţi **Stop/Exit (Stop/Ieşire)**.

## <span id="page-11-2"></span><span id="page-11-1"></span>**Configurarea utilizatorilor restricţionaţi <sup>2</sup>**

Puteti seta utilizatorii care au accesul restrictionat și o parolă pentru funcțiile la care aceştia au acces. Cu Web Based Management (tehnologie de management de sisteme), puteţi configura restricţii mai avansate, cum ar fi numărul de pagini sau numele de utilizator al PC-ului. (Pentru informaţii suplimentare, consultaţi *Ghidul utilizatorului de reţea*.) Puteţi defini maxim 25 de utilizatori cu acces limitat folosind restrictiile și o parolă.

a Apăsaţi pe **Menu (Meniu)**, **1**, **7**, **1**. Apăsați ▲ sau ▼ pentru a alege Configurare ID.

Apăsaţi **OK**.

- **3** Introduceti parola de administrator. Apăsaţi **OK**.
- <span id="page-11-3"></span>4 Apăsați  $\blacktriangle$  sau  $\blacktriangledown$  pentru a alege Utilizator01. Apăsaţi **OK**.
- **6** Folosiți tastele numerice pentru a introduce numele utilizatorului. (Consultaţi *Introducerea textului* din *Anexa C* din *Manual de utilizare*.) Apăsaţi **OK**.
- 6 Introduceți o parolă formată din patru cifre pentru utilizator. Apăsaţi **OK**.

<span id="page-11-4"></span>7 Apăsați A sau V pentru a alege Permite sau Opreşte pentru Fax Tx. Apăsaţi **OK**. După ce aţi definit Fax Tx, repetaţi acest pas pentru Fax Rx, Copiere, Scanare, USB direct, Tiparire PC şi Tip. color. Dacă pe ecranul LCD este afişat mesajul Iesire, apăsaţi **OK**.

8 Repetați pașii [d](#page-11-3)e la **@** la **@** pentru a introduce fiecare utilizator şi parolă suplimentari.

i Apăsaţi **Stop/Exit (Stop/Ieşire)**.

#### **Notă**

Nu puteti folosi aceleasi nume de mai multe ori.

#### <span id="page-12-2"></span><span id="page-12-0"></span>**Activarea/dezactivarea Blocării de siguranţă a funcţiilor <sup>2</sup>**

Dacă aţi introdus greşit parola, pe ecranul LCD va fi afişat mesajul Parola Gresita. Reintroduceti parola corectă.

#### **Activarea Secure Function Lock (Blocare de securitate)**

a Apăsaţi pe **Menu (Meniu)**, **1**, **7**, **1**.

- Apăsați ▲ sau ▼ pentru a alege Blocare Off-On. Apăsaţi **OK**.
- **C** Introduceți parola de administrator, formată din patru cifre. Apăsaţi **OK**.

#### **Dezactivarea Secure Function Lock (Blocare de securitate)**

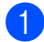

a Apăsaţi pe **Menu (Meniu)**, **1**, **7**, **1**.

- Apăsați ▲ sau ▼ pentru a alege Blocare On-Off. Apăsaţi **OK**.
- **6** Introduceți parola de administrator, formată din patru cifre. Apăsaţi **OK**.

#### <span id="page-12-1"></span>**Comutarea utilizatorilor <sup>2</sup>**

Această setare permite trecerea de la utilizator restricționat înregistrat la modul public dacă opţiunea Secure function lock (Blocare de securitate) este activată.

#### **Trecerea la modul utilizator restricţionat**

- a <sup>Ţ</sup>ineţi apăsată tasta **Shift (Tast<sup>ă</sup> specială Shift)** în timp ce apăsaţi pe **Secure (Protectie)**.
- Apăsați pe ▲ sau pe ▼ pentru a alege IDul. Apăsaţi **OK**.
- c Introduceţi parola formată din patru cifre. Apăsaţi **OK**.

#### **Trecerea în modul public**

După ce ați terminat de utilizat aparatul ca utilizator restricţionat, veţi reveni la parametrii de utilizator public în intervalul de timp definit de temporizator (**Menu (Meniu)**, **1**, **1**). (Consultaţi *[Temporizatorul de mod](#page-8-1)* [la pagina 3.](#page-8-1)) De asemenea, puteţi ieşi din modul utilizator restricţionat apăsând pe tasta modului în care vă aflaţi în acel moment. Pe ecranul LCD va fi afişată întrebarea Muta pe Public.

Apăsaţi pe **1** pentru a alege 1.Da.

# **Notă**

- Dacă ID-ul curent nu poate utiliza funcţia dorită din cauza unor restricţii, pe ecranul LCD se va afişa Acces refuzat, apoi aparatul vă va solicita numele. Dacă aveţi dreptul de a accesa funcția pe care doriți să o utilizați, apăsați pe ▲ sau pe ▼ pentru a selecta numele şi introduceţi parola formată din patru cifre.
- Dacă funcția pe care doriți să o utilizați este restricționată pentru toți utilizatorii, pe ecranul LCD se va afişa Nedisponibil, iar aparatul va reveni la modul Gata de operare. Nu puteți accesa funcția pe care doriți să o utilizați. Contactați administratorul pentru a verifica setările pentru Secure Function Lock (Blocare de securitate).
- Dacă pentru ID-ul dvs. au fost setate restricţii pentru numărul de pagini şi aţi ajuns deja la numărul maxim de pagini, pe ecranul LCD se va afişa

Limită depășită când imprimați date. Contactaţi administratorul pentru a verifica setările pentru Secure Function Lock (Blocare de securitate).

• Dacă pentru ID-ul dvs. imprimarea color este setată la Opreşte, pe ecranul LCD se va afişa Fără permisiune când imprimaţi date. Aparatul imprimă date numai alb & negru.

# <span id="page-13-0"></span>**Blocarea setărilor <sup>2</sup>**

Blocarea setărilor vă permite să setați o parolă pentru a împiedica alte persoane să schimbe accidental setările aparatului.

Memorați bine parola. Dacă ați uitat parola, trebuie să resetaţi parolele memorate în aparat. Vă rugăm să telefonați administratorului sau distribuitorului Brother.

Când Blocarea setărilor este Pornit, nu puteţi schimba următoarele setări fără parolă:

- Temporizatorul de mod
- Hârtie
- Volumul
- Ecologie
- Utilizarea tăvii
- Contrast LCD
- Securitate
- Scanarea documentelor
- Agendă
- Restricționarea formării
- Imprimantă (emulare, duplex, culoare de imprimare, resetarea imprimantei, frecventă)
- Setări de retea (cu exceptia stării, a adresei Mac, a Scanării la FTP, a Scanării către reţea)
- Mod de receptionare
- Data şi ora
- Identificatorul statiei
- Ton/puls (cu excepția Belgiei, Norvegiei, Suediei, Danemarcei, Finlandei)
- Ton de apel
- Set linie telefonică
- Resetarea

De asemenea, nu puteţi schimba setările aparatului utilizând Configurare la distanţă când blocarea setărilor este Pornit.

### <span id="page-14-0"></span>**Setarea parolei <sup>2</sup>**

#### a Apăsaţi pe **Menu (Meniu)**, **1**, **7**, **2**.

- b Pentru a defini parola, introduceţi un număr format din patru cifre, folosind cifre de la 0 la 9. Apăsaţi **OK**.
- **6** Reintroduceți parola când pe ecranul LCD se afişează Verificare:. Apăsaţi **OK**.
- 

d Apăsaţi **Stop/Exit (Stop/Ieşire)**.

#### <span id="page-14-1"></span>**Schimbarea parolei de blocare a setărilor <sup>2</sup>**

- a Apăsaţi pe **Menu (Meniu)**, **1**, **7**, **2**.
- 2 Apăsați  $\blacktriangle$  sau  $\blacktriangledown$  pentru a alege Seteaza Parola. Apăsaţi **OK**.
- **6** Introduceți parola formată din patru cifre. Apăsaţi **OK**.
- 4 Introduceți un număr format din patru cifre pentru noua parolă. Apăsaţi **OK**.
- **b** Reintroduceți noua parolă când pe ecranul LCD se afişează Verificare:. Apăsaţi **OK**.
- f Apăsaţi **Stop/Exit (Stop/Ieşire)**.

**2**

## <span id="page-15-0"></span>**Activarea/dezactivarea blocării setărilor <sup>2</sup>**

Dacă introduceţi parola greşită când urmaţi instructiunile de mai jos, afisajul LCD va arăta Parola Gresita. Reintroduceti parola corectă.

#### **Activarea blocării setărilor**

- a Apăsaţi pe **Menu (Meniu)**, **1**, **7**, **2**.
- Apăsați  $\blacktriangle$  sau  $\nabla$  pentru a alege Pornit. Apăsaţi **OK**.
- **6** Introduceți parola formată din patru cifre. Apăsaţi **OK**.
- d Apăsaţi **Stop/Exit (Stop/Ieşire)**.

#### **Dezactivarea blocării setărilor**

- - a Apăsaţi pe **Menu (Meniu)**, **1**, **7**, **2**.
- **2** Introduceți parola formată din patru cifre. Apăsaţi de două ori pe **OK**.
- c Apăsaţi **Stop/Exit (Stop/Ieşire)**.

# <span id="page-15-1"></span>**Restricţionare formare <sup>2</sup>**

Această funcție are rolul de a împiedica utilizatorii să trimită faxuri sau să sune la un număr eronat din greşeală. Puteţi configura aparatul pentru a restrictiona formarea numărului folosind tastatura numerică, apelarea One-Touch şi apelarea rapidă.

Dacă ați selectat Oprit, aparatul nu va restrictiona metoda de apelare.

Dacă aţi selectat Intr.# de 2ori, aparatul vă va avertiza să reintroduceţi numărul şi apoi, dacă aţi reintrodus acelaşi număr corect, aparatul va începe să formeze numărul. Dacă aţi reintrodus un număr greşit, pe ecranul LCD va fi afişat un mesaj de eroare.

Dacă ați selectat Pornit, aparatul va restrictiona orice transmisie fax și orice apeluri efectuate pentru acea metodă de formare.

#### <span id="page-15-2"></span>**Restricţionarea tastaturii de formare <sup>2</sup>**

a Apăsaţi pe **Menu (Meniu)**, **2**, **6**, **1**.

Apăsați ▲ sau ▼ pentru a alege Oprit, Intr.# de 2ori sau Pornit. Apăsaţi **OK**.

c Apăsaţi **Stop/Exit (Stop/Ieşire)**.

# <span id="page-16-0"></span>**Restricţie One Touch <sup>2</sup>**

- 
- a Apăsaţi pe **Menu (Meniu)**, **2**, **6**, **2**.
- Apăsați  $\blacktriangle$  sau  $\nabla$  pentru a alege Oprit, Intr.# de 2ori sau Pornit. Apăsaţi **OK**.
- c Apăsaţi **Stop/Exit (Stop/Ieşire)**.

### <span id="page-16-1"></span>**Restricţie Apelare rapidă <sup>2</sup>**

a Apăsaţi pe **Menu (Meniu)**, **2**, **6**, **3**.

- Apăsați  $\blacktriangle$  sau  $\nabla$  pentru a alege Oprit, Intr.# de 2ori sau Pornit. Apăsaţi **OK**.
- c Apăsaţi **Stop/Exit (Stop/Ieşire)**.
- **Notă**
- Opţiunea Intr.# de 2ori nu va putea fi folosită dacă ridicaţi un receptor extern înainte de a introduce numărul. Nu vi se va cere să reintroduceţi numărul.
- Dacă aţi selectat Pornit sau Intr.# de 2ori, nu puteţi utiliza funcția Transmitere și nu puteți combina numerele de apelare rapidă cu apelarea obişnuită.

**2**

**3**

# <span id="page-17-0"></span>**Trimiterea unui fax <sup>3</sup>**

# <span id="page-17-1"></span>**Opţiuni suplimentare de trimitere <sup>3</sup>**

## <span id="page-17-2"></span>**Schimbarea aspectului unui fax faţă-verso (numai pentru MFC-9465CDN) <sup>3</sup>**

Înainte de a trimite un fax faţă-verso, trebuie să alegeți formatul de scanare duplex. Formatul pe care îl alegeți depinde de aspectului documentului dvs. faţă-verso.

#### a Apăsaţi pe **Menu (Meniu)**, **1**, **8**, **3**.

- Procedați conform uneia dintre metodele de mai jos:
	- Dacă documentul dvs. este îndoit pe lungime, apăsați pe ▲ sau pe ▼ pentru a alege Fibră lungă.

Apăsaţi **OK**.

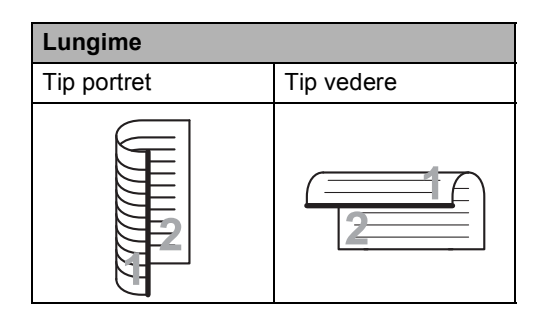

■ Dacă documentul dvs. este îndoit pe lățime, apăsați pe ▲ sau pe ▼ pentru a alege Fibră scurtă.

Apăsaţi **OK**.

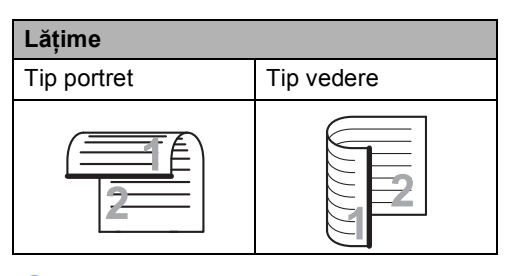

c Apăsaţi **Stop/Exit (Stop/Ieşire)**.

# <span id="page-17-3"></span>**Trimiterea faxurilor folosind setări multiple <sup>3</sup>**

Înainte de a trimite un fax, puteţi schimba orice combinaţii ale acestor setări: contrast, rezoluţie, modul în străinătate, temporizator fax întârziat, transmisie comunicare, transmisie în timp real sau setări ale paginii de copertă.

a Asiguraţi-vă că vă aflaţi în modul Fax  $\overline{a}$ 

După ce fiecare setare este acceptată, pe ecranul LCD va fi afişată întrebarea dacă doriți să introduceți mai multe setări.

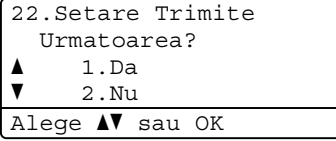

- 2 Procedați conform uneia dintre metodele de mai jos:
	- Pentru a selecta mai multe setări, apăsaţi pe **1**. Ecranul LCD revine la meniul Setare Trimite, astfel încât puteţi selecta o altă setare.
	- Dacă ați încheiat selectarea setărilor, apăsaţi pe **2** şi treceţi la următoarea etapă a trimiterii faxului.

#### <span id="page-18-0"></span>**Contrast <sup>3</sup>**

Pentru majoritatea documentelor, setarea implicită Auto va da rezultate optime. Aceasta alege automat contrastul adecvat pentru documentul dumneavoastră.

Dacă documentul dumneavoastră este foarte luminos sau foarte întunecat, schimbarea contrastului poate îmbunătăţi calitatea faxului.

Folosiţi Intunecat pentru a face documentul trimis prin fax mai luminos.

Folosiţi Luminos pentru a face documentul trimis prin fax mai întunecat.

- a Asiguraţi-vă că vă aflaţi în modul Fax .
- 2 Încărcați documentul.
- c Apăsaţi pe **Menu (Meniu)**, **2**, **2**, **1**.
- 4 Apăsați  $\blacktriangle$  sau  $\blacktriangledown$  pentru a alege Auto, Luminos sau Intunecat. Apăsaţi **OK**.

## **Notă**

Chiar dacă alegeți Luminos sau Intunecat, aparatul va trimite faxul folosind setarea Auto dacă alegeţi Foto ca Rezoluție fax.

## <span id="page-19-0"></span>**Schimbare rezoluţie fax <sup>3</sup>**

Calitatea unui fax poate fi îmbunătăţită prin schimbarea rezoluției faxului. Rezoluția poate fi schimbată pentru următorul fax sau pentru toate faxurile.

#### **Pentru a schimba rezoluţia faxului pentru** *următorul* **fax <sup>3</sup>**

- **Asigurați-vă că vă aflați în modul Fax**  $\overline{a}$
- 2 Încărcați documentul.
- **3** Apăsați pe Resolution (Rezolutie), apoi pe ▲ sau ▼ pentru a selecta rezoluţia. Apăsaţi **OK**.

#### **Schimbarea valorii implicite a rezoluţiei faxului <sup>3</sup>**

- **1** Asigurați-vă că vă aflați în modul Fax  $\overline{a}$
- b Apăsaţi pe **Menu (Meniu)**, **2**, **2**, **2**.
- $\overline{3}$  Apăsați  $\overline{a}$  sau  $\overline{v}$  pentru a alege rezoluția pe care o doriti. Apăsaţi **OK**.

## **Notă**

Pentru transmisiile alb/negru puteţi alege alte patru valori ale rezoluţiei, iar pentru transmisiile color alte două valori.

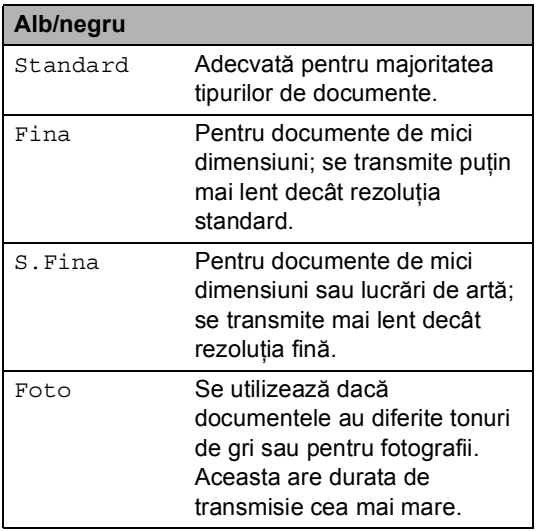

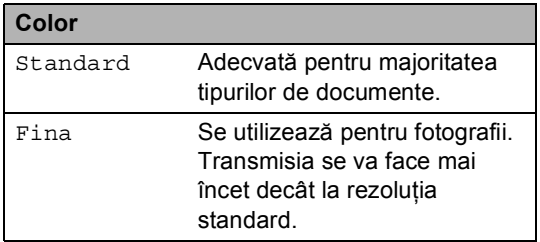

Dacă ați selectat S. Fina sau Foto și apoi utilizaţi tasta **Colour Start (Color Start)** pentru a trimite un fax, aparatul va trimite faxul folosind opţiunea Fina.

# <span id="page-20-0"></span>**Operaţiuni de trimitere adiţionale <sup>3</sup>**

### <span id="page-20-1"></span>**Trimiterea unui fax manual <sup>3</sup>**

#### **Transmisie manuală <sup>3</sup>**

Transmisia manuală vă permite să auziţi formarea numărului, faxul care sună şi tonul de recepţie a faxurilor în timp ce trimiteţi un fax.

**1** Asigurați-vă că vă aflați în modul Fax .

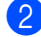

**2** Încărcați documentul.

- **6** Ridicați receptorul unui telefon extern și aşteptaţi să vină tonul.
- 4 Formați numărul de fax pe care vreți să îl apelaţi.
- **b** Dacă ați auzit tonul de fax, apăsați pe **Mono Start** sau **Colour Start (Color Start)**.
	- Dacă folosiți sticla scanerului, apăsaţi pe **1** pentru a trimite un fax.
- 6 Puneti la loc receptorul telefonului extern.

## <span id="page-20-2"></span>**Acces dual (numai alb & negru) <sup>3</sup>**

Puteti forma un număr și începe scanarea faxului în memorie—chiar şi în timp ce aparatul transmite un fax din memorie, aparatul primeşte faxuri sau imprimă date de pe PC. Afişajul LCD va arăta noul număr de activitate.

Numărul de pagini pe care le scanaţi în memorie va fi diferit în funcţie de datele care sunt imprimate pe ele.

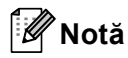

Dacă primiți un mesaj Memorie Plina în timp ce scanaţi prima pagină a unui fax, apăsaţi tasta **Stop/Exit (Stop/Ieşire)** pentru a anula scanarea. Dacă în timpul scanării următoarei pagini este afişat mesajul Memorie Plina, puteți apăsa pe **Mono Start** pentru a trimite paginile scanate până în acel moment sau apăsați pe **Stop/Exit (Stop/Ieşire)** pentru a anula operatia.

**3**

# <span id="page-21-0"></span>**Difuzare (numai alb & negru) <sup>3</sup>**

Transmiterea vă permite să trimiteți același mesaj de fax la mai multe numere de fax. Puneți include numere Grupuri, One-Touch, Apelare rapidă şi până la 50 de numere formate manual în aceeaşi difuzare.

Puteţi difuza către maximum 366 de numere diferite. Aceasta va depinde de câte grupuri, coduri de acces sau numere de cărţi de credit ati memorat sau câte faxuri întârziate sau stocate sunt în memorie.

#### **Înainte de a începe difuzarea <sup>3</sup>**

Numerele One-Touch şi Apelare rapidă trebuie stocate în memoria aparatului înainte de a putea fi utilizate într-o difuzare. (Consultaţi *Memorarea numerelor de apel One Touch* şi *Memorarea numerelor de apelare rapidă* din *Capitolul 7* din *Manual de utilizare*.)

Şi numerele Grup trebuie stocate în memoria aparatului înainte de a putea fi utilizate într-o difuzare. Numerele grup includ multe numere Apelare One Touch şi Apelare rapidă pentru formarea mai simplă a numărului. (Consultați *[Configurarea grupurilor pentru difuzare](#page-40-4)* [la pagina 35](#page-40-4).)

#### **Difuzarea unui fax <sup>3</sup>**

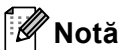

Utilizaţi b **Search (Cauta)** pentru a selecta mai uşor numerele.

a Asiguraţi-vă că vă aflaţi în modul Fax  $\begin{array}{c} \begin{array}{c} \hline \end{array} \end{array}$ 

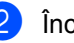

Încărcați documentul.

- <span id="page-21-1"></span>Introduceti un număr. Apăsaţi **OK**. Puteţi să folosiţi One Touch, Apelarea rapidă, un număr de grup sau un număr introdus manual de la tastatură. (Consultaţi *Cum formaţi* din *Capitolul 7* din *Manual de utilizare*.)
- 4 Repetați pasul  $\bigcirc$  $\bigcirc$  $\bigcirc$  până când ați introdus toate numerele de fax unde doriți să retransmiteţi.

#### **6** Apăsați Mono Start.

După ce transmiterea este terminată, aparatul va imprima un raport de transmitere, pentru a vă permite să aflați rezultatele.

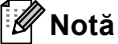

Profilul de scanare al numerelor One-Touch, Apelare rapidă sau Grup care a fost selectat primul va fi aplicat difuzării.

#### **Revocarea unei difuzări în curs <sup>3</sup>**

În timp ce transmiteţi, puteţi anula faxul care este în curs de transmitere sau întreaga activitate de transmitere.

a Apăsaţi pe **Menu (Meniu)**, **2**, **7**. Pe ecranul LCD se va afişa numărul sarcinii de transmisie, urmat de numărul de fax sau de numele apelat (de exemplu #001 0123456789) şi numărul sarcinii de transmisie (de exemplu, Broadcast#001).

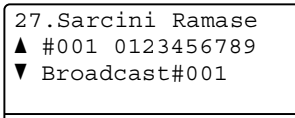

Alege **AV** sau OK

<span id="page-22-1"></span>Apăsați pe  $\blacktriangle$  sau pe  $\blacktriangledown$  pentru a selecta următoarele:

- Selectați numărul de fax care se formează şi apăsaţi pe **OK**.
- Selectați numărul sarcinii de transmisie şi apăsaţi pe **OK**.

**3** Apăsați pe 1 pentru a anula numărul de fax sau numărul sarcinii de transmisie selectat la pasul **@** sau apăsați pe 2 pentru a ieşi fără a anula. Dacă alegeți să anulați numai faxul transmis în acest moment la pasul  $\bullet$  $\bullet$  $\bullet$ , pe ecranul LCD se va afişa un mesaj care vă va întreba dacă doriti anularea sarcinii de transmisie. Apăsaţi pe **1** pentru a şterge complet sarcina de transmisie sau pe **2** pentru a ieşi.

```
d Apăsaţi Stop/Exit (Stop/Ieşire).
```
## <span id="page-22-0"></span>**Transmisie în timp real <sup>3</sup>**

Când trimiteţi un fax, aparatul va scana documentele în memorie înainte de trimitere. Apoi, imediat ce linia telefonică este liberă, aparatul va începe să formeze şi să trimită faxul.

Uneori, puteţi dori să trimiteţi un document important imediat, fără să aşteptaţi transmisia din memorie. Puteţi seta Timp Real TX la Pornit pentru toate documentele sau Fax Urmator:On numai pentru următorul fax.

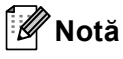

- Dacă memoria este plină şi transmiteţi un fax alb/negru de la unitatea ADF, aparatul va trimite documentul în timp real (chiar dacă funcția de transmitere în timp real este dezactivată). Dacă memoria este plină, faxurile care sunt trimise folosind fereastra de scanare nu vor putea fi transmise dacă nu eliberaţi o parte din memorie.
- În transmisia în timp real, funcția de reapelare automată nu funcţionează când se foloseşte sticla scanerului.

#### **Trimiterea tuturor faxurilor în timp real3**

- a Asiguraţi-vă că vă aflaţi în modul Fax  $\begin{array}{|c|} \hline \end{array}$
- b Apăsaţi pe **Menu (Meniu)**, **2**, **2**, **5**.
- Apăsați  $\blacktriangle$  sau  $\nabla$  pentru a alege Pornit. Apăsaţi **OK**.

#### **Trimiterea în timp real numai pentru următorul fax <sup>3</sup>**

- a Asiguraţi-vă că vă aflaţi în modul Fax  $\overline{C}$
- 

b Apăsaţi pe **Menu (Meniu)**, **2**, **2**, **5**.

 $\overline{3}$  Apăsați  $\overline{a}$  sau  $\overline{v}$  pentru a alege Fax Urmator:On. Apăsaţi **OK**.

#### **Netrimiterea în timp real numai pentru următorul fax <sup>3</sup>**

- Asigurați-vă că vă aflați în modul Fax  $\overline{a}$  .
- b Apăsaţi pe **Menu (Meniu)**, **2**, **2**, **5**.
- **3** Apăsați **▲** sau ▼ pentru a alege Fax Urmator:Off. Apăsaţi **OK**.

# <span id="page-23-0"></span>**Mod străinătate <sup>3</sup>**

Dacă aveti probleme la trimiterea unui fax în străinătate din cauza unei conexiuni proaste, pornirea modului Apel international poate ajuta.

Aceasta este o setare temporară şi va fi activă numai pentru următorul fax.

**1** Asigurați-vă că vă aflați în modul Fax . ( na l

- 2 Încărcați documentul.
- 
- c Apăsaţi pe **Menu (Meniu)**, **2**, **2**, **9**.
- 4 Apăsați A sau V pentru a alege Pornit sau Oprit. Apăsaţi **OK**.

# <span id="page-23-1"></span>**Fax întârziat (numai alb & negru) <sup>3</sup>**

Puteti memora până la 50 de faxuri în memorie pentru a le trimite într-un interval de douăzeci şi patru de ore.

.

**1** Asigurați-vă că vă aflați în modul Fax

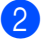

Încărcați documentul.

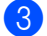

- c Apăsaţi pe **Menu (Meniu)**, **2**, **2**, **3**.
- $\overline{4}$  Introduceți ora la care doriți să fie trimis faxul (în format 24 de ore). *(De exemplu, introduceţi 19:45 pentru 7:45 PM)* Apăsaţi **OK**.

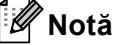

Numărul de pagini pe care le puteţi scana în memorie depinde de volumul de date imprimate pe fiecare pagină.

**3**

# <span id="page-24-0"></span>**Transmisie grup întârziată (numai alb & negru) <sup>3</sup>**

Înainte de a trimite faxurile întârziate, aparatul dumneavoastră vă va ajuta să economisiti prin sortarea tuturor faxurilor din memorie pe destinatie și oră programată.

Toate faxurile întârziate care sunt programate să fie trimise în acelaşi timp la acelaşi număr de fax vor fi trimise ca un singur fax, pentru a economisi timpul de transmisie.

- **4 Asigurați-vă că vă aflați în modul Fax**  $\begin{array}{c} \begin{array}{c} \hline \end{array} \end{array}$ 
	- b Apăsaţi pe **Menu (Meniu)**, **2**, **2**, **4**.
- 6 Apăsați A sau V pentru a alege Pornit sau Oprit. Apăsaţi **OK**.
- d Apăsaţi **Stop/Exit (Stop/Ieşire)**.

#### <span id="page-24-2"></span><span id="page-24-1"></span>**Verificarea şi anularea sarcinilor în curs <sup>3</sup>**

Verificaţi ce activităţi sunt încă în aşteptare în memorie pentru a fi trimise. Dacă nu sunt activități, afișajul LCD va arăta Nu Job in Astep.. Puteti anula o activitate de fax care este stocată şi în aşteptare în memorie.

a Apăsaţi pe **Menu (Meniu)**, **2**, **7**. Numărul de acţiuni de trimis va fi afişat.

- Procedați conform uneia dintre metodele de mai jos:
	- Apăsați pe A sau pe ▼ pentru a derula acţiunile în aşteptare, apăsaţi pe **OK** pentru a selecta o acţiune şi apoi apăsaţi pe **1** pentru a o anula.
	- Apăsați pe 2 pentru a ieși fără a anula.
- c Dacă aţi terminat, apăsaţi pe **Stop/Exit (Stop/Ieşire)**.

# <span id="page-25-0"></span>**Coperta electronică (numai alb & negru) <sup>3</sup>**

Această functie nu va putea fi folosită dacă nu aveti deja programat codul de identificare a staţiei. (Consultaţi *Ghid de instalare şi configurare rapidă*.)

Puteți trimite automat o pagină de copertă cu fiecare fax. Pagina dumneavoastră de copertă include codul de identificare al staţiei, un comentariu şi numele (sau numărul) stocat în memoria One Touch sau Apelare rapidă.

Alegând Fax Urmator: On, puteți să afișați pe pagina de copertă şi numărul de pagini.

Puteti alege unul dintre următoarele comentarii presetate.

- 1.Comentariu Off
- 2.Rugam Sunati
- 3.Urgent
- 4.Confidential

În locul să utilizaţi unul dintre comentariile presetate, puteţi introduce două mesaje personale având maximum 27 de caractere lungime. Utilizaţi schema din *Introducerea textului* din *Anexa C* din *Manual de utilizare* pentru ajutor privind introducerea caracterelor.

(Consultaţi *[Compunerea propriilor comentarii](#page-25-1)* [la pagina 20](#page-25-1).)

- 5.(Definit de utilizator)
- 6.(Definit de utilizator)

#### <span id="page-25-1"></span>**Compunerea propriilor comentarii <sup>3</sup>**

Puteți seta până la două comentarii proprii.

- a Asiguraţi-vă că vă aflaţi în modul Fax .
- b Apăsaţi pe **Menu (Meniu)**, **2**, **2**, **8**.
- Apăsați pe  $\blacktriangle$  sau pe  $\nabla$  pentru a alege 5. sau 6. pentru a memora propriul comentariu. Apăsaţi **OK**.
- 4 Introduceți propriul comentariu folosind tastatura de formare. Apăsaţi **OK**.

Utilizaţi schema din *Introducerea textului* din *Anexa C* din *Manual de utilizare* pentru ajutor privind introducerea caracterelor.

#### **Trimiterea primei pagini pentru următorul fax <sup>3</sup>**

Dacă doriți să trimiteți o pagină de copertă numai pentru următorul fax, aparatul dumneavoastră vă va solicita să introduceți numărul de pagini pe care le trimiteti, pentru a-l putea imprima pe pagina de copertă.

- Asigurați-vă că vă aflați în modul Fax  $\begin{array}{c} \begin{array}{c} \hline \end{array} \end{array}$
- Încărcați documentul.
- c Apăsaţi pe **Menu (Meniu)**, **2**, **2**, **7**.
- 4 Apăsați  $\blacktriangle$  sau  $\blacktriangledown$  pentru a alege Fax Urmator:On (sau Fax Urmator:Off). Apăsaţi **OK**.
- **b** Apăsați tasta **A** sau **V** pentru a alege un comentariu. Apăsaţi **OK**.
- 6 Introduceti două cifre pentru a afișa numărul de pagini pe care le trimiteti. Apăsaţi **OK**.

De exemplu, introduceti 0, 2 pentru 2 pagini sau **0**, **0** pentru a nu completa numărul de pagini. Dacă faceți o greşeală, apăsaţi pe d sau pe **Clear (Şterge)** pentru a reveni şi a reintroduce numărul de pagini.

#### **Trimiterea primei pagini pentru toate faxurile <sup>3</sup>**

Puteţi seta aparatul să trimită o pagină de copertă ori de câte ori trimiteti un fax.

- a Asiguraţi-vă că vă aflaţi în modul Fax . கை 1.
- b Apăsaţi pe **Menu (Meniu)**, **2**, **2**, **7**.
- Apăsați **A sau V** pentru a alege Pornit (sau Oprit). Apăsaţi **OK**.
- **4** Apăsați tasta  $\triangle$  sau  $\nabla$  pentru a alege un comentariu. Apăsaţi **OK**.

#### **Utilizarea unei prime pagini imprimate3**

Dacă doriți să folosiți o pagină de copertă imprimată pe care să puteți scrie, puteți să imprimaţi pagina mostră şi să o ataşaţi la fax.

- Asigurați-vă că vă aflați în modul Fax  $\overline{a}$
- b Apăsaţi pe **Menu (Meniu)**, **2**, **2**, **7**.
- $\overline{3}$  Apăsați  $\overline{a}$  sau  $\overline{v}$  pentru a alege Imprima Mostra. Apăsaţi **OK**.
- d Apăsaţi **Mono Start** sau **Colour Start (Color Start)**.
- **b** După ce aparatul va imprima o copertă, apăsaţi pe **Stop/Exit (Stop/Ieşire)**.

# <span id="page-27-0"></span>**Prezentare generală a sondării <sup>3</sup>**

Sistemul de comunicare vă permite setarea aparatului astfel încât alte persoane să poată primi faxuri din partea dumneavoastră, dar plătind ele costul apelului. De asemenea, vă permite să apelaţi aparatul de fax al altei persoane şi să primiţi un fax de la acesta, dumneavoastră plătind apelul. Facilitatea de comunicare trebuie setată pe ambele aparate ca să funcţioneze. Comunicarea nu este suportată de toate aparatele de fax.

## <span id="page-27-1"></span>**Transmisiunea pentru sondaj (numai alb & negru) <sup>3</sup>**

Transmisia comunicată vă permite setarea aparatului pentru aşteptarea documentului, astfel încât un alt aparat de fax îl poate apela şi recupera actul.

#### **Setarea transmisiei comunicate <sup>3</sup>**

- a Asiguraţi-vă că vă aflaţi în modul Fax . a ( nation)
- $\blacksquare$  Încărcați documentul.
- c Apăsaţi pe **Menu (Meniu)**, **2**, **2**, **6**.
- 4 Apăsați  $\blacktriangle$  sau  $\blacktriangledown$  pentru a alege Standard. Apăsaţi **OK**.
- **6** Apăsați pe 2 pentru a alege 2.Nu dacă nu doriți să introduceți mai multe setări când pe ecranul LCD se afişează următorul mesaj:

```
22.Setare Trimite
   Urmatoarea?
a 1.Da
\overline{\mathbf{v}} 2.Nu
Alege AV sau OK
```
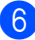

f Apăsaţi **Mono Start**.

<span id="page-27-3"></span>Dacă utilizați sticla scanerului, afișajul LCD vă va direcționa să alegeți una dintre opţiunile de mai jos:

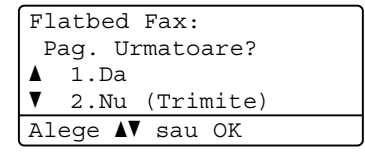

- Apăsați pe 1 pentru a trimite încă o pagină. Mergeți la pasul <sup>3</sup>.
- Apăsați pe 2 sau pe Mono Start pentru a trimite documentul.
- <span id="page-27-2"></span>h <sup>A</sup>şezaţi următoarea pagină pe fereastra de scanare şi apăsaţi pe **OK**. Repetaţi paşii  $\odot$  și  $\odot$  pentru fiecare pa[g](#page-27-3)ină suplimentară.

Documentul va fi stocat în memorie până când va fi comunicat.

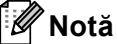

Documentul va fi stocat şi poate fi recuperat de pe orice alt aparat de fax până când ştergeţi faxul din memorie.

Pentru a șterge faxul din memorie, apăsați pe **Menu (Meniu)**, **2**, **7**. (Consultaţi *Verificarea ş[i anularea sarcinilor în curs](#page-24-2)* [la pagina 19](#page-24-2).)

#### **Setarea transmisiilor comunicate cu un cod de securitate <sup>3</sup>**

Comunicarea securizată permite restrictionarea destinatarului care poate primi documentele care vor fi comunicate. Comunicarea securizată functionează doar pe aparatele de fax Brother. Dacă o altă persoană doreşte să recupereze un fax de la aparatul dumneavoastră, va trebui să introducă un cod de securitate.

Asigurați-vă că vă aflați în modul Fax  $\begin{array}{c} \begin{array}{c} \hline \end{array} \end{array}$ 

2 Încărcați documentul.

c Apăsaţi pe **Menu (Meniu)**, **2**, **2**, **6**.

- 4 Apăsați  $\blacktriangle$  sau  $\blacktriangledown$  pentru a alege Siguranta. Apăsaţi **OK**.
- **b** Introduceți un număr de patru cifre. Apăsaţi **OK**.
- **6** Apăsați pe 2 pentru a alege 2.Nu dacă nu doriti să introduceti mai multe setări când pe ecranul LCD se afişează următorul mesaj:

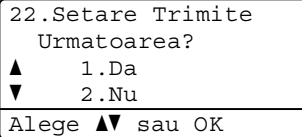

Apăsati Mono Start.

<span id="page-28-1"></span>h În cazul în care utilizaţi sticla scanerului, afișajul LCD vă va cere să alegeți una dintre opţiunile de mai jos:

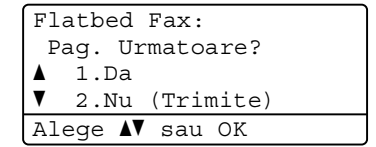

■ Apăsați pe 1 pentru a trimite încă o pagină.

Mergeț[i](#page-28-0) la pasul **.**.

- Apăsaţi pe **2** sau pe **Mono Start** pentru a trimite documentul.
- <span id="page-28-0"></span>**9** Așezați următoarea pagină pe fereastra de scanare şi apăsaţi pe **OK**. Repetaţi paş[i](#page-28-0)i  $\bullet$  și  $\bullet$  pentru fiecare pagină suplimentară. Aparatul dumneavoastră va transmite automat faxul.

**4**

# <span id="page-29-0"></span>**Primirea unui fax <sup>4</sup>**

# <span id="page-29-1"></span>**Opţiuni de fax la distanţă (numai alb & negru) <sup>4</sup>**

Opţiunile de fax la distanţă NU sunt disponibile pentru faxurile color.

Opțiunile de fax la distanță vă permit să recepţionaţi faxuri şi dacă nu sunteţi lângă aparat.

Puteţi folosi *o singură* opţiune de fax la distanţă o dată.

# <span id="page-29-2"></span>**Recepţie fără hârtie <sup>4</sup>**

Dacă tava de hârtie se goleşte în timpul recepţionării unui fax, pe ecranul LCD este afişat mesajul Fara Hartie. Adăugaţi hârtie în tavă. (Consultaţi *Încărcarea hârtiei şi a suportului de imprimare* din *Capitolul 2* din *Manual de utilizare*)

Aparatul va continua receptia faxului, cu paginile rămase stocate în memorie, dacă este disponibilă suficientă memorie.

Faxurile primite vor fi stocate în continuare în memorie până când memoria se umple sau până când se încarcă hârtie în tava de hârtie. Când memoria este plină, aparatul va opri automat preluarea apelurilor. Pentru a imprima faxurile, adăugați hârtie în tavă.

# <span id="page-29-3"></span>**Direcţionarea faxurilor <sup>4</sup>**

Funcția de redirecționare a faxurilor vă permite să redirecționați automat faxurile recepționate către un alt aparat. Dacă alegeți Imprimare de rezervă activă, aparatul va şi imprima faxul.

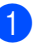

a Apăsaţi pe **Menu (Meniu)**, **2**, **5**, **1**.

Apăsați ▲ sau ▼ pentru a alege Redirect. fax. Apăsaţi **OK**. Afişajul LCD vă va solicita să introduceţi numărul de fax la care doriţi să fie redirecţionate faxurile.

**3** Introduceți numărul de redirecționare (maxim 20 de cifre). Apăsaţi **OK**.

Apăsați ▲ sau ▼ pentru a alege Pornit sau Oprit. Apăsaţi **OK**.

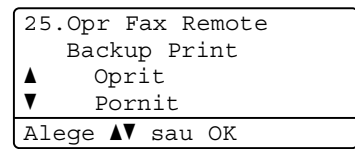

e Apăsaţi **Stop/Exit (Stop/Ieşire)**.

# **IMPORTANT**

Dacă alegeți Imprimare Rezervă activă, aparatul va imprima faxul pe aparat, pentru a avea o copie. Aceasta este o funcție de siguranță, în cazul în care apare o cădere de tensiune înainte ca faxul să fie redirecţionat sau este o problemă la aparatul de fax receptor.

## <span id="page-30-0"></span>**Păstrarea faxurilor <sup>4</sup>**

Funcția de stocare a faxurilor vă permite să salvați faxurile recepționate în memoria aparatului. Puteţi regăsi mesajele de fax stocate pe un aparat de fax dintr-o altă locație folosind comenzile de recuperare la distanță. (Consultaţi *Recepţ[ionarea mesajelor fax](#page-33-0)* [la pagina 28.](#page-33-0)) Aparatul dumneavoastră va imprima automat o copie a faxului stocat.

a Apăsaţi pe **Menu (Meniu)**, **2**, **5**, **1**.

- Apăsați ▲ sau ▼ pentru a alege Stocare Fax. Apăsaţi **OK**.
- c Apăsaţi **Stop/Exit (Stop/Ieşire)**.

#### **Notă**

Dacă Stocare Fax este activată, aparatul dvs. nu poate receptiona faxuri color dacă aparatul care le transmite le converteşte la alb/negru.

## <span id="page-30-1"></span>**Recepţionarea faxurilor pe PC4**

Dacă activați funcția Recepționare faxuri pe PC, aparatul va păstra faxurile recepționate în memorie şi le va trimite automat pe PC. Apoi puteţi folosi PC-ul pentru a vedea şi stoca aceste faxuri.

Chiar dacă aveţi calculatorul oprit (noaptea sau în weekend, de exemplu), aparatul va recepţiona şi va stoca faxurile în memoria sa. Pe ecranul LCD se va fi afişa numărul de faxuri recepţionate păstrate, de exemplu: Mesaj PC Fax 001

Când veti porni calculatorul și programul PC-Fax Receiving va rula, aparatul va transfera faxurile automat pe PC.

Pentru a transfera faxurile receptionate pe calculator, programul PC-FAX Receiving trebuie să ruleze pe calculatorul dumneavoastră. (Pentru detalii, consultați *Primirea PC-FAX* din *Ghidul utilizatorului de software*.)

a Apăsaţi pe **Menu (Meniu)**, **2**, **5**, **1**.

- Apăsați ▲ sau ▼ pentru a alege Primire PC Fax. Apăsaţi **OK**.
- **3** Pe ecranul LCD, se afișează un memento pentru pornirea programului PC-Fax pe calculator. Dacă ați pornit programul PC-FAX Receive, apăsați pe **OK**. Dacă nu aţi pornit programul PC-FAX Receive, consultaţi *Primirea PC-FAX* din *Ghidul utilizatorului de software*.
- 4 Apăsați $\blacktriangle$  sau  $\blacktriangledown$  pentru a selecta <USB> sau numele calculatorului dacă aparatul este conectat la o reţea. Apăsaţi **OK**.

 $\overline{b}$  Apăsați  $\overline{a}$  sau  $\overline{v}$  pentru a alege Pornit sau Oprit.

```
25.Opr Fax Remote
    Backup Print
a Oprit
\overline{\mathbf{v}} Pornit
Alege AV sau OK
```
Apăsaţi **OK**.

f Apăsaţi **Stop/Exit (Stop/Ieşire)**.

#### **IMPORTANT**

Dacă alegeți Imprimare Rezervă activă, aparatul va imprima faxul pe aparat, pentru a avea o copie. Aceasta este o funcție de siguranță, în cazul în care apare o cădere de tensiune înainte ca faxul să fie redirectionat sau este o problemă la aparatul de fax receptor.

## **Notă**

- Înainte de a putea seta PC-Fax Receive, trebuie să instalaţi pe calculator programul software MFL-Pro Suite. Asiguraţi-vă că aţi conectat şi aţi pornit PC-ul. (Pentru detalii, consultaţi *Primirea PC-FAX* din *Ghidul utilizatorului de software*.)
- Dacă aparatul are o problemă şi nu poate imprima faxurile din memorie, puteţi folosi această setare pentru a transfera faxurile pe PC. (Pentru detalii, consultati Mesaje *de eroare şi de întreţinere* din *Anexa B* din *Manual de utilizare*.)
- Recepţia de faxuri pe PC nu este acceptată de Mac OS. (Consultaţi *Primirea PC-FAX* din *Ghidul utilizatorului de software*.)
- Chiar dacă ati activat functia PC-Fax Receive , faxurile color nu vor fi transferate pe calculatorul dumneavoastră. Aparatul imprimă faxurile color recepţionate.

# <span id="page-31-1"></span><span id="page-31-0"></span>**Schimbarea opţiunilor de fax la distanţă <sup>4</sup>**

Dacă faxurile receptionate au rămas în memoria aparatului când selectați o altă optiune de fax la distantă, pe ecranul LCD va fi afişat mesajul următor:

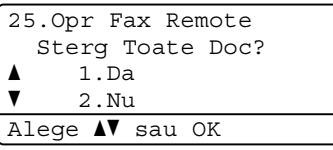

sau

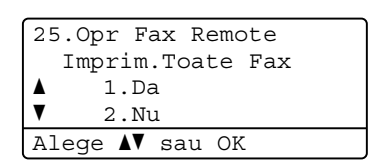

- Dacă apăsați pe **1**, faxurile din memorie vor fi şterse sau imprimate înainte de a schimba setările. Dacă a fost deja imprimată o copie de rezervă, aceasta nu va fi imprimată din nou.
- Dacă apăsați pe 2, faxurile din memorie nu vor fi şterse sau imprimate şi setarea va rămâne neschimbată.

Dacă faxurile recepţionate au rămas în memoria aparatului când selectaţi Primire PC Fax dintr-o altă optiune de fax la distantă (Redirect. fax sau Stocare Fax), pe ecranul LCD va fi afişat mesajul următor:

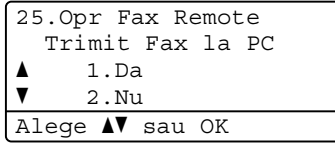

- Dacă apăsați pe **1**, faxurile din memorie vor fi trimise la calculatorul dumneavoastră înainte de a schimba setările.
- Dacă apăsați pe 2, faxurile din memorie nu vor fi şterse sau transferate pe PC şi setarea va rămâne neschimbată.

# **IMPORTANT**

Dacă alegeţi Imprimare Rezervă activă, aparatul va imprima faxul pe aparat, pentru a avea o copie. Aceasta este o funcție de siguranță, în cazul în care apare o cădere de tensiune înainte ca faxul să fie redirectionat sau este o problemă la aparatul de fax receptor.

#### **Dezactivarea opţiunilor de fax de la distanţă <sup>4</sup>**

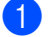

a Apăsaţi pe **Menu (Meniu)**, **2**, **5**, **1**.

Apăsați  $\blacktriangle$  sau  $\nabla$  pentru a alege Oprit. Apăsaţi **OK**.

## **Notă**

Afişajul LCD vă oferă opţiuni, dacă sunt primite faxuri în memoria aparatului. (Consultaţi *[Schimbarea op](#page-31-1)ţiunilor de fax la distanţă* [la pagina 26](#page-31-1).)

c Apăsaţi **Stop/Exit (Stop/Ieşire)**.

# <span id="page-32-0"></span>**Recepţie la distanţă <sup>4</sup>**

Funcția de recuperare la distanță vă permite să recuperaţi mesajele de fax stocate când nu vă aflaţi la aparat. Puteţi apela aparatul cu orice telefon cu impulsuri sau aparat de fax, apoi puteți folosi codul de acces la distanță pentru a recupera mesajele.

#### **Configurarea unui cod de acces la distanţă <sup>4</sup>**

Codul de acces la distantă vă permite să accesati functiile de recuperare la distantă dacă nu sunteti lângă aparat. Înainte de a folosi functiile de acces la distantă și de recuperare, trebuie să setati propriul cod. Codul implicit este un cod inactiv:  $- - +$ .

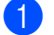

#### a Apăsaţi pe **Menu (Meniu)**, **2**, **5**, **2**.

25.Opr Fax Remote 2.Acces la Dist. Cod Acces:---\* Introd.&Apasa OK

<span id="page-32-1"></span>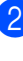

Introduceți un cod din trei cifre, folosind cifrele de la **0** la **9**, **l** sau **#**. Apăsaţi **OK**.

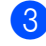

#### c Apăsaţi **Stop/Exit (Stop/Ieşire)**.

#### **Notă**

NU utilizaţi acelaşi cod pentru codul de activare la distanţă (**l51**) sau codul de dezactivare la distanţă (**#51**).(Consultaţi *Utilizarea codurilor la distanţă* din *Capitolul 6* din *Manual de utilizare*.)

Puteți schimba codul în orice moment. Dacă doriţi să dezactivaţi codul, apăsaţi pe **Clear (Sterge)** și pe OK din **@** pentru a resta[b](#page-32-1)ili setarea implicită  $- - +$ .

#### **Utilizarea codului de acces la distanţă<sup>4</sup>**

- **Exercis r**ormați numărul de fax de la un telefon sau un alt aparat de fax digital.
- când aparatul răspunde, introduceți imediat codul de acces la distanţă
- **3** Aparatul semnalează că a primi mesaje:
	- *Fără semnale sonore*
		- Nu s-au primit mesaje.
	- *Un semnal sonor lung*
		- Un mesaj de fax primit.
- 4 Aparatul emite două semnale sonore scurte pentru a vă indica să introduceti o comandă. Aparatul va închide dacă asteptati mai mult de 30 de secunde înainte de a introduce o comandă. Dacă introduceti o comandă incorectă, aparatul va emite trei semnale sonore.
- e Apăsaţi pe **<sup>9</sup> <sup>0</sup>** pentru a reseta aparatul când ați terminat.
- Închideți.

#### **Notă**

Dacă aparatul este setat în modul Manual, puteţi încă accesa funcţiile de recuperare la distanță. Formați numărul de fax normal și lăsați aparatul să sune. După 100 de secunde veți auzi un semnal sonor lung, care vă anunță să introduceți codul de acces la distanță. Apoi veți avea 30 de secunde pentru a introduce codul.

#### <span id="page-33-0"></span>**Recepţionarea mesajelor fax <sup>4</sup>**

- **Formati numărul de fax de la un telefon** sau un alt aparat de fax digital.
- Când aparatul răspunde, introduceți imediat codul de acces la distanță (3 cifre urmate de \*). Dacă auziți un semnal sonor lung, aveti mesaje.
- **3** Când auziți două semnale sonore scurte, folositi tastatura numerică pentru a apăsa pe **9 6 2**.
- 4 Aşteptați un semnal sonor lung, apoi folosiți tastatura numerică pentru a introduce numărul aparatului de fax la distanță la care doriți să fie trimis faxul, urmat de **##** (până la 20 de cifre).
- **b** închideți după ce auziți semnalul sonor al aparatului. Aparatul va apela celălalt aparat, care va imprima apoi mesajele dumneavoastră de fax.

**Notă**

Puteţi introduce o pauză într-un număr de fax folosind tasta #.

#### <span id="page-34-0"></span>**Schimbarea numărului de direcţionare a faxurilor <sup>4</sup>**

Puteţi schimba setarea implicită a numărului de redirecţionare a faxurilor de la un alt telefon sau aparat de fax digital.

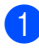

Formați numărul de fax de la un telefon sau un alt aparat de fax digital.

- 2 Când aparatul răspunde, introduceți codul de acces la distanță (3 cifre urmate de \*). Dacă auziți un semnal sonor lung, aveti mesaje.
- **3** Când auziți două semnale sonore scurte, folosiţi tastatura numerică pentru a apăsa pe **9 5 4**.
- 4 Aşteptați un semnal sonor lung și apoi folosiți tastatura numerică pentru a introduce numărul aparatului de fax la distanță la care doriți să fie redirecţionate mesajele fax, urmat de **##** (până la 20 de cifre).
- **6** Apăsați pe **9 0** pentru a reseta aparatul când ați terminat.
- 6 Închideți după ce auziți semnalul sonor al aparatului.

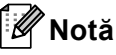

Puteţi introduce o pauză într-un număr de fax folosind tasta #.

# <span id="page-35-0"></span>**Comenzi fax la distanţă <sup>4</sup>**

Urmaţi comenzile de mai jos pentru accesarea funcţiilor în timp ce vă aflaţi la distanţă de aparat. Când apelați aparatul și introduceți Codul de acces de la distanță (3 cifre urmate de \*), sistemul va emite două semnale sonore scurte şi trebuie să introduceţi o comandă de la distanţă.

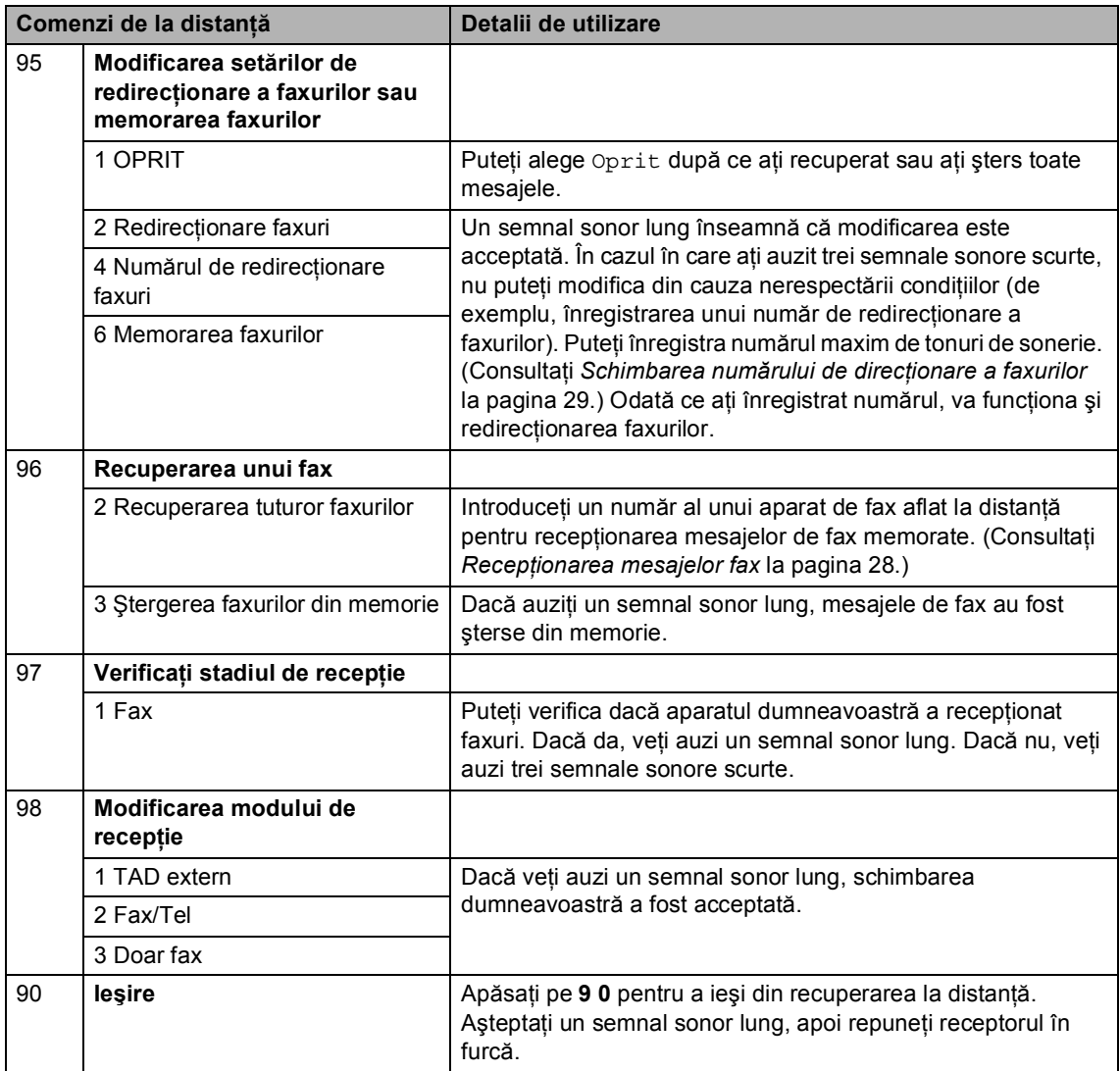
## **Operaţiuni de recepţie suplimentare <sup>4</sup>**

### **Imprimarea unui fax primit micşorat <sup>4</sup>**

Dacă ați selectat Pornit, aparatul va reduce automat fiecare pagină a unui fax primit pentru a se încadra într-o pagină hârtie format A4, Letter, Legal sau Folio.

Aparatul va calcula raportul de micşorare folosind formatul paginii de fax şi formatul de hârtie definit (**Menu (Meniu)**, **1**, **2**, **2**).

- Asigurați-vă că vă aflați în modul Fax . ■ 1.
- b Apăsaţi pe **Menu (Meniu)**, **2**, **1**, **5**.
- $\overline{3}$  Apăsați A sau  $\overline{v}$  pentru a alege Pornit sau Oprit. Apăsaţi **OK**.
- d Apăsaţi **Stop/Exit (Stop/Ieşire)**.

### **Imprimarea duplex (faţăverso) pentru Modul fax <sup>4</sup>**

Aparatul poate imprima automat faxurile receptionate pe ambele fete ale unei coli când optiunea Duplex este setată la Pornit.

Puteţi utiliza formatul de hârtie A4 pentru această funcție (între 60 și 105 g/m<sup>2</sup>).

- a Asiguraţi-vă că vă aflaţi în modul Fax  $\overline{a}$
- b Apăsaţi pe **Menu (Meniu)**, **2**, **1**, **9**.
- Apăsați ▲ sau ▼ pentru a alege Pornit (sau Oprit). Apăsaţi **OK**.
- d Apăsaţi **Stop/Exit (Stop/Ieşire)**.

### **Notă**

Când funcția Duplex este activată, faxurile primite vor fi micsorate automat în funcție de dimensiunea hârtiei din tava de hârtie.

### **Definirea ştampilei de recepţie a faxului (numai pentru alb & negru) <sup>4</sup>**

Puteţi seta aparatul să imprime data şi ora recepţiei în partea de sus, în centrul fiecărei pagini de fax receptionate.

- Asigurați-vă că vă aflați în modul Fax .
- b Apăsaţi pe **Menu (Meniu)**, **2**, **1**, **8**.
- 6 Apăsați **A sau V pentru a alege** Pornit sau Oprit. Apăsaţi **OK**.

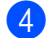

d Apăsaţi **Stop/Exit (Stop/Ieşire)**.

### **Notă**

- Data şi ora recepţiei nu vor apărea dacă folositi Internet Fax.
- Asiguraţi-vă că aţi setat data şi ora actuală în aparat. (Consultaţi *Ghid de instalare şi configurare rapidă*.)

### **Setarea densităţii de imprimare <sup>4</sup>**

Puteţi ajusta densitatea imprimării pentru ca paginile imprimate să fie mai deschise sau mai închise.

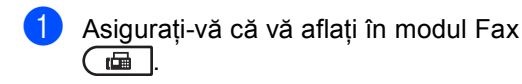

- b Apăsaţi pe **Menu (Meniu)**, **2**, **1**, **6**.
- 8 Apăsați ▶ pentru o imprimare mai închisă. Sau apăsați ◀ pentru o imprimare mai deschisă. Apăsaţi **OK**.

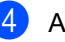

d Apăsaţi **Stop/Exit (Stop/Ieşire)**.

### **Imprimarea unui fax din memorie <sup>4</sup>**

Dacă folosiţi funcţia de păstrare a faxurilor (**Menu (Meniu)**, **2**, **5**, **1**), puteţi imprima un fax din memorie dacă sunteți la aparatul dumneavoastră. (Consultaţi *Pă[strarea](#page-30-0)  faxurilor* [la pagina 25](#page-30-0).)

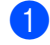

a Apăsaţi pe **Menu (Meniu)**, **2**, **5**, **3**.

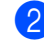

b Apăsaţi **Mono Start**.

c Apăsaţi **Stop/Exit (Stop/Ieşire)**.

## **Prezentare generală a sondării <sup>4</sup>**

Sistemul de comunicare vă permite setarea aparatului astfel încât alte persoane să poată primi faxuri din partea dumneavoastră, dar plătind ele costul apelului. De asemenea, vă permite să apelaţi aparatul de fax al altei persoane şi să primiţi un fax de la acesta, dumneavoastră plătind apelul. Facilitatea de comunicare trebuie setată pe ambele aparate ca să funcţioneze. Comunicarea nu este suportată de toate aparatele de fax.

### **Recepţie pentru sondare <sup>4</sup>**

Recepţie comunicare vă permite apelarea altui aparat fax pentru recepţia unui fax.

- Asigurați-vă că vă aflați în modul Fax . a ( ran )
	- b Apăsaţi pe **Menu (Meniu)**, **2**, **1**, **7**.
- 8 Apăsați ▲ sau ▼ pentru a alege Standard. Apăsaţi **OK**.

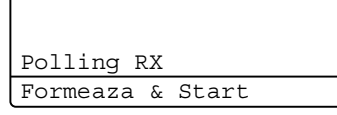

4 Introduceți numărul de fax cu care comunicaţi. Apăsaţi **Mono Start** sau **Colour Start (Color Start)**.

#### **Comunicare securizată <sup>4</sup>**

Comunicarea securizată permite restricţionarea destinatarului care poate primi documentele care vor fi comunicate. Comunicarea securizată functionează doar pe aparatele de fax Brother. Dacă doriți să primiţi un fax de la un aparat securizat Brother, trebuie să introduceţi codul de securitate.

a Asiguraţi-vă că vă aflaţi în modul Fax . ه )

- b Apăsaţi pe **Menu (Meniu)**, **2**, **1**, **7**.
- Apăsați ▲ sau ▼ pentru a alege Siguranta. Apăsaţi **OK**.
- Introduceți un cod de securitate din patru cifre. Apăsaţi **OK**. Acesta este codul de securitate al aparatului de fax cu care comunicati.
- **b** Introduceți numărul de fax cu care comunicați.
- f Apăsaţi **Mono Start** sau **Colour Start (Color Start)**.

#### **Comunicare întârziată <sup>4</sup>**

Comunicarea întârziată vă permite setarea aparatului în vederea începerii receptiei comunicării la un moment ulterior. Puteti seta o *singură* operaţiune de comunicare întârziată.

- Asigurați-vă că vă aflați în modul Fax da l .
- b Apăsaţi pe **Menu (Meniu)**, **2**, **1**, **7**.

Apăsați  $\blacktriangle$  sau  $\nabla$  pentru a alege Timer. Apăsaţi **OK**.

- 4 Introduceți ora (în format 24 de ore) la care doriți să înceapă sondarea. De exemplu, introduceți 21:45 pentru 9:45 PM. Apăsaţi **OK**.
- **6** Introduceți numărul de fax cu care comunicaţi. Apăsaţi **Mono Start** sau **Colour Start (Color Start)**. Aparatul apelează comunicarea la ora introdusă de dumneavoastră.

**4**

#### **Comunicare secvenţială <sup>4</sup>**

Comunicarea secvențială vă permite să cereţi documente de la mai multe aparate de fax într-o singură operațiune.

- **1** Asigurați-vă că vă aflați în modul Fax .ا ھە )
- b Apăsaţi pe **Menu (Meniu)**, **2**, **1**, **7**.
- 8 Apăsați ▲ sau ▼ pentru a alege Standard, Siguranta sau Timer. Apăsaţi **OK**.
- 4 Alegeți una dintre opțiunile de mai jos.
	- Dacă ați selectat Standard, mergeți la pasul  $\bullet$  $\bullet$  $\bullet$ .
	- Dacă ați selectat Siguranta, introduceţi un număr format din patru cifre, apăsaţi pe **OK**, treceţi la pasul [e](#page-39-0).
	- Dacă ati selectat Timer, introduceti ora (în format de 24 de ore) la care doriţi să începeţi sondarea şi apăsaţi p[e](#page-39-0) OK, treceți la pasul **.**
- <span id="page-39-0"></span>**b** Specificați aparatele fax de destinație cu care doriți să comunicați prin folosirea tastelor One Touch, Apelare rapidă, a tastei de căutare, a unui grup sau a tastaturii. Trebuie să apăsaţi tasta **OK** între fiecare locație.
- f Apăsaţi **Mono Start** sau **Colour Start (Color Start)**.

#### **Oprirea sondării <sup>4</sup>**

Pentru a anula procesul de sondare, apăsaţi pe **Stop/Exit (Stop/Ieşire)** în timp ce aparatul formează numărul.

Pentru a anula toate comenzile secvenţiale de recepţie, apăsaţi pe **Menu (Meniu)**, **2**, **7**. (Consultaţi *Verificarea ş[i anularea sarcinilor](#page-24-0)  în curs* [la pagina 19.](#page-24-0))

**5**

## **Apelarea şi memorarea numerelor <sup>5</sup>**

## **Activităţi suplimentare de formare a numărului5**

### **Combinarea numerelor de apelare rapidă <sup>5</sup>**

Puteţi combina mai multe numere de apelare rapidă când formaţi. Această funcţie poate fi utilă dacă trebuie să formaţi un cod de acces la un preţ mai mic de la un alt operator de telefonie interurban.

De exemplu, este posibil să aveti memorat "555" în locația de apelare rapidă #003 și "7000" în locatia de apelare rapidă #002. Le puteti folosi pe amândouă pentru a forma "555-7000"dacă apăsați tastele următoare:

Apăsaţi pe a **Speed Dial (Apelare rapida)**, **003**.

Apăsaţi pe a **Speed Dial (Apelare rapida)**, **002** şi pe **Mono Start** sau **Colour Start (Color Start)**.

Numerele pot fi adăugate manual prin introducerea lor pe tastatura de formare:

Apăsaţi pe a **Speed Dial (Apelare rapida)**, **003**, **7001** (de pe tastatură) şi pe **Mono Start** sau **Colour Start (Color Start)**.

Astfel se va forma "555–7001". De asemenea, apăsând tasta **Redial/Pause (Re-formează/Pauză)** puteţi introduce o pauză.

## **Modalităţi suplimentare de memorare a numerelor <sup>5</sup>**

### **Configurarea grupurilor pentru difuzare <sup>5</sup>**

Dacă doriţi să trimiteţi des acelaşi mesaj de fax către mai multe numere de fax, puteţi seta un grup.

Grupurile sunt memorate într-o tastă One Touch sau într-un număr cu apelare rapidă. Fiecare grup foloseşte o tastă One Touch sau o locație de apelare rapidă. Apoi puteţi trimite mesaje fax către toate numerele dintr-un grup prin apăsarea tastei One Touch sau prin introducerea numărului cu apelare rapidă şi apoi apăsând tasta **Mono Start**.

Înainte de a adăuga numerele într-un grup, trebuie să le memoraţi ca numere One Touch sau de Apelare rapidă. Puteţi avea până la 20 de grupuri mici sau puteţi atribui până la 315 numere unui grup mare.

a Apăsaţi pe **Menu (Meniu)**, **2**, **3**, **3**.

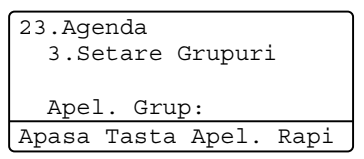

- <span id="page-40-0"></span>Alegeti tasta One Touch sau locația de apelare rapidă în care doriţi să memoraţi grupul.
	- Apăsați o tastă One Touch.
	- Apăsați pe **A Speed Dial (Apelare** rapida) și apoi introduceti locatia numărului de apelare rapidă, din trei cifre.

Apăsaţi **OK**.

#### Capitolul 5

- **3** Folositi tastatura pentru a introduce un numărul grupului (între 01 şi 20). Apăsaţi **OK**.
- 4) Pentru a adăuga numere One Touch sau de Apelare rapidă, urmaţi instrucţiunile de mai jos:
	- Pentru fiecare număr One Touch, apăsați tastele One Touch una după alta.
	- Pentru numerele cu apelare rapidă, apăsaţi pe a **Speed Dial (Apelare rapida)** şi apoi introduceţi locaţia numărului cu apelare rapidă, din trei cifre.

Ecranul LCD va afişa numerele One Touch selectate cu un  $*$  si numerele Apelare rapidă cu un # (de exemplu  $*006, #009$ ).

- **b** Dacă ați terminat de adăugat numerele, apăsaţi pe **OK**.
- **6** Procedați conform uneia dintre metodele de mai jos:
	- Introduceți numele folosind tastatura (până la 15 caractere). Utilizaţi schema din *Introducerea textului* din *Anexa C* din *Manual de utilizare* pentru ajutor privind introducerea caracterelor.

Apăsaţi **OK**.

- Apăsați pe **OK** pentru a memora un grup fără nume.
- **7** Dacă doriți să salvați o rezoluție de transmitere a faxului împreună cu numărul, selectaţi una din opţiunile de mai jos:
	- Pentru a memora rezoluția faxului, apăsați pe ▲ sau ▼ pentru a selecta Std, Fina, S.Fina sau Foto.

Apăsaţi **OK**.

■ Apăsați pe **OK** dacă nu doriti să modificati rezolutia implicită.

- Procedați conform uneia dintre metodele de mai jos:
	- Pentru a memora un alt grup de difuzare, mergeți la pasul  $\bullet$  $\bullet$  $\bullet$ .
	- Pentru a termina memorarea grupurilor pentru transmitere, apăsaţi **Stop/Exit (Stop/Ieşire)**.

### **Modificarea numerelor de grup <sup>5</sup>**

Puteti modifica un număr de grup care a fost deja memorat. Pe ecranul LCD se va afişa numele sau numărul şi, dacă grupul are un număr de directionare pentru fax, se va afișa un mesaj.

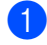

#### a Apăsaţi pe **Menu (Meniu)**, **2**, **3**, **3**.

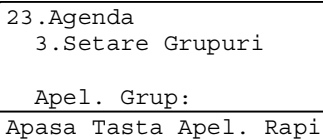

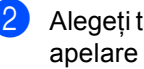

**2** Alegeți tasta One Touch sau numărul de apelare rapidă în care este stocat grupul. Procedați conform uneia dintre metodele de mai jos:

- Apăsați o tastă One Touch. Apăsați **OK**.
- Apăsați pe **A Speed Dial (Apelare rapida)** şi introduceţi numărul de apelare rapidă format din trei cifre. Apăsaţi **OK**.
- **3** Procedați conform uneia dintre metodele de mai jos:
	- Pentru a schimba datele memorate, apăsaţi pe**1**. Mergeţi la pasul [d](#page-42-0).
	- Pentru a ieși fără să faceți schimbarea, apăsaţi pe **Clear (Şterge)**. Apoi apăsaţi pe **Stop/Exit (Stop/Ieşire)**.

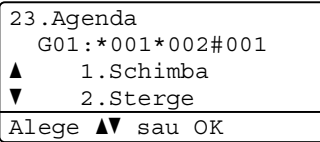

<span id="page-42-0"></span>Adăugați sau ștergeți numere One Touch sau de Apelare rapidă urmând instrucţiunile de mai jos:

■ Pentru a adăuga numere One Touch,

apăsați pe ◀ sau pe ▶ pentru a plasa cursorul imediat după ultimul număr. Apoi, apăsați pe tasta One-Touch suplimentară.

■ Pentru a adăuga numere de apelare rapidă,

apăsați pe ◀ sau pe ▶ pentru a plasa cursorul imediat după ultimul număr. Apăsaţi pe a **Speed Dial (Apelare rapida)** şi apoi introduceţi locaţia suplimentară, din trei cifre, a numărului de apelare rapidă.

Pentru a şterge numere One Touch sau numere de apelare rapidă, apăsați pe ◀ sau pe ▶ pentru a plasa cursorul sub numărul pe care doriți să îl ştergeţi, apoi apăsaţi pe **Clear (Şterge)**.

#### Apăsaţi **OK**.

- e Editaţi numele urmând instrucţiunea de mai jos.
	- Când editați numele actual, apăsați pe < sau pe ▶ pentru a plasa cursorul sub caracterul pe care doriți să îl schimbati. Apoi introduceți caractere sau apăsaţi pe **Clear (Şterge)** pentru a-l şterge.

Când aţi terminat editarea, apăsaţi pe **OK**.

Dacă doriți să schimbați și rezoluția curentă pentru faxuri odată cu numărul, apăsați pe ▲ sau pe ▼ pentru a alege rezoluţia dorită. Apăsaţi **OK**.

g Apăsaţi **Stop/Exit (Stop/Ieşire)**.

### **Ştergerea numerelor de grup <sup>5</sup>**

Puteţi şterge un număr de grup care a fost deja memorat. Pe ecranul LCD se va afişa numele sau numărul şi, dacă grupul are un număr de direcționare pentru fax, se va afișa un mesaj.

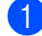

#### a Apăsaţi pe **Menu (Meniu)**, **2**, **3**, **3**.

```
23.Agenda
  3.Setare Grupuri
  Apel. Grup:
Apasa Tasta Apel. Rapi
```
- 2 Alegeți tasta One Touch sau numărul de apelare rapidă în care este stocat grupul. Procedaţi conform uneia dintre metodele de mai jos:
	- Apăsați o tastă One Touch. Apăsați **OK**.
	- Apăsați pe **▲ Speed Dial (Apelare rapida)** şi introduceţi numărul de apelare rapidă format din trei cifre. Apăsaţi **OK**.
- Pentru a şterge datele memorate, apăsaţi pe **2**.

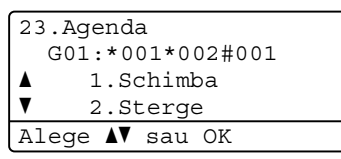

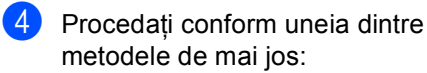

- Pentru a şterge datele memorate, apăsaţi pe **1**.
- Pentru a ieși fără să ștergeți grupul, apăsaţi pe **2**.

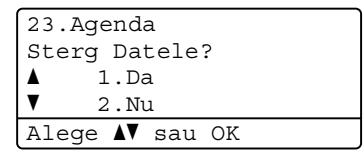

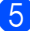

e Apăsaţi **Stop/Exit (Stop/Ieşire)**.

**6**

## **Imprimarea rapoartelor <sup>6</sup>**

## **Rapoarte fax**

Unele rapoarte de fax (verificarea transmisiei şi jurnal fax) pot fi imprimate automat şi manual.

### **Raport de verificare a transmisiei <sup>6</sup>**

Puteti folosi raportul de transmisie ca dovadă a trimiterii unui fax. (Pentru detalii despre configurarea tipului de raport dorit, consultati *Raport de verificare a transmisiei* din *Capitolul 4* din *Manual de utilizare*.)

### **Jurnalul fax <sup>6</sup>**

Puteţi seta aparatul să imprime un jurnal fax (raport de activitate) la intervale specifice (la câte 50 de faxuri, la 6, 12 sau 24 de ore, la câte 2 sau 7 zile). Setarea implicită este La Fiec.50 Fax, aceasta înseamnă că aparatul dumneavoastră va imprima jurnalul după ce au fost memorate 50 de activități.

Dacă setaţi intervalul la Oprit, puteţi încă tipări raportul prin respectarea paşilor de la pagina următoare.

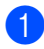

a Apăsaţi pe **Menu (Meniu)**, **2**, **4**, **2**.

- Apăsați ▲ sau ▼ pentru a alege un interval. Apăsaţi **OK**. Dacă alegeţi 7 zile vi se va cere să introduceţi ziua când doriţi să înceapă numărătoarea celor 7 zile. Dacă alegeţi La Fiec.50 Fax, ecranul LCD afişează Acceptat. Apoi, mergeți la pasul  $\bullet$ .
- **3** Introduceți ora când doriți să înceapă imprimarea, în format 24 h. De exemplu: introduceți 19:45 în loc de 7:45 PM. Apăsaţi **OK**.

#### <span id="page-44-0"></span>d Apăsaţi **Stop/Exit (Stop/Ieşire)**.

Dacă alegeți 6, 12, 24 ore, 2 sau 7 zile, aparatul va tipări raportul la ora selectată şi apoi va șterge toate activitățile din memorie. Dacă memoria aparatului se umple cu 200 de activități înainte de trecerea orei alese, aparatul va tipări jurnalul mai devreme şi apoi va şterge din memorie toate activităţile.

Dacă doriti un raport suplimentar înainte ca acesta să fie scadent pentru tipărire, îl puteţi tipări manual, fără să ştergeţi activităţile din memorie.

## **Rapoarte <sup>6</sup>**

Următoarele rapoarte sunt disponibile:

1 Verific. XMIT

Afişează raportul de verificare a transmisiei pentru ultimele 200 de faxuri trimise şi imprimă ultimul raport.

2 Lista Ajutor

Imprimă o listă a funcţiilor utilizate în mod normal, pentru a vă ajuta să vă programaţi aparatul.

3 List Indx Tel.

Tipăreşte o listă cu numele şi numerele stocate în memoria One Touch şi în memoria de apelare rapidă, în ordine numerică sau alfabetică.

4 Jurnal Fax

Listează informaţii despre ultimele 200 faxuri primite și trimise. (TX: transmis.) (RX: primit.)

5 Setari Utiliz.

Imprimă o listă a setărilor actuale.

6 Config.retea

Creează o listă cu setările reţelei.

7 Tip cil puncte

Imprimă foaia de verificare a cilindrului pentru rezolvarea problemei documentelor imprimate cu puncte.

8 Forma Comanda

Puteţi imprima o comandă pentru accesorii pe care o puteţi apoi transmite distribuitorului dumneavoastră Brother.

### <span id="page-45-0"></span>**Imprimarea unui raport <sup>6</sup>**

a Apăsaţi pe **Menu (Meniu)**, **6**.

- Procedați conform uneia dintre metodele de mai jos:
	- Apăsați ▲ sau ▼ pentru a alege raportul dorit.

Apăsaţi **OK**.

- Introduceți numărul raportului pe care doriți să îl imprimați. De exemplu, apăsaţi pe **2** pentru a imprima lista de ajutor.
- **3** Apăsați Mono Start sau Colour Start **(Color Start)**.
- d Apăsaţi **Stop/Exit (Stop/Ieşire)**.

**7**

## **Efectuarea copiilor <sup>7</sup>**

## **Setări pentru copiere <sup>7</sup>**

Dacă doriți să schimbați rapid și temporar setările de copiere pentru următoarea copie, utilizaţi tastele temporare **COPY (Copiere)**. Puteți utiliza diferite combinații.

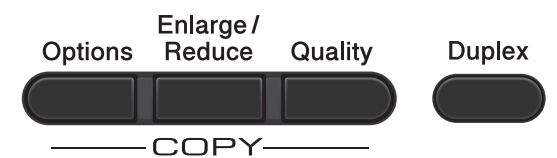

Aparatul revine la setările sale implicite la un minut după copiere, cu exceptia cazului în care aveti setat Temporizatorul Mod la 30 de secunde sau mai puțin. (Consultați *[Temporizatorul de mod](#page-8-0)* la pagina 3.)

Pentru a schimba o setare, apăsaţi pe **COPY (Copiere)**, apoi apăsați pe **A** sau pe  $\blacktriangledown$  și pe **∢** sau pe ▶ pentru a derula setările de COPIERE. Când este evidențiată setarea pe care o doriţi, apăsaţi pe **OK**.

După ce ati terminat de selectat setările, apăsaţi pe **Mono Start** sau pe **Colour Start (Color Start)**.

### **Oprire copiere**

Pentru a opri copierea, apăsaţi pe **Stop/Exit (Stop/Ieşire)**.

### **Mărirea sau reducerea unei imagini copiate <sup>7</sup>**

Puteți alege următoarele proporții de mărire sau de micşorare:

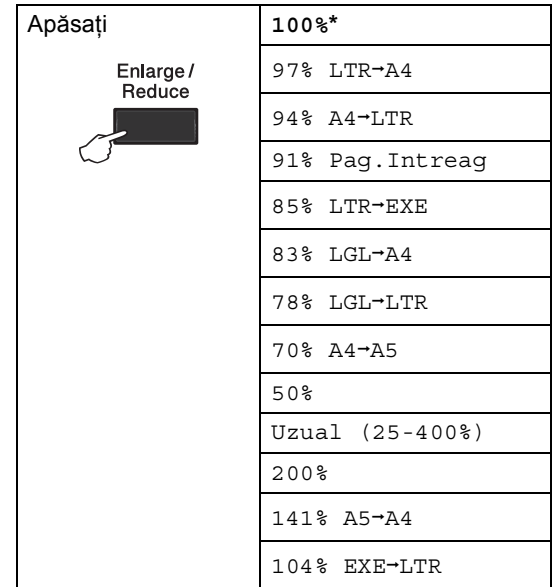

\*Setarea din fabricaţie este afişată în caractere îngroşate cu un asterisc.

Uzual (25-400%) pentru a introduce un raport cuprins între 25% şi 400%.

Pentru mărirea sau micşorarea următoarei copii, urmati instructiunile de mai jos:

- **1** Asigurați-vă că vă aflați în modul Copiere  $\Box$ ).
	- Încărcați documentul.

**3** Folositi tastatura pentru a introduce numărul de copii (maxim 99).

d Apăsaţi pe **Enlarge/Reduce (Mărire/Micşorare)**, apoi apăsați pe ▶. Capitolul 7

- 5 Procedați conform uneia dintre metodele de mai jos:
	- Apăsați ▲ sau ▼ pentru a alege procentul de mărire sau micşorare dorit.

#### Apăsaţi **OK**.

■ Apăsați ▲ sau ▼ pentru a alege Uzual (25-400%).

#### Apăsaţi **OK**.

Utilizaţi tastatura numerică pentru a introduce un raport de micşorare sau de mărire de la 25% la 400%. (De exemplu, apăsaţi pe **5 3** pentru a introduce 53%.)

Apăsaţi **OK**.

f Apăsaţi **Mono Start** sau **Colour Start (Color Start)**.

### **Notă**

Opţiunile de punere în pagină 2 in 1 (P), 2 in 1 (L), 2 în 1 (id), 4 in 1 (P) şi 4 in 1 (L) nu sunt disponibile împreună cu functia Mărire/Micşorare.

### **Îmbunătăţirea calităţii de copiere <sup>7</sup>**

Aveţi la dispoziţie o gamă variată de setări de calitate din care puteti alege. Setarea implicită este Auto.

Auto

Auto este modul recomandat pentru imprimările normale. Adecvat pentru documentele care conţin atât text, cât şi poze.

**T**ext

Adecvat pentru documentele care conţin în special text.

**Foto** 

Calitate mai bună pentru copierea fotografiilor.

■ Grafic

Adecvat pentru copierea facturilor.

Pentru schimbarea *temporară* a setărilor de calitate, urmaţi paşii de mai jos:

- **a Asigurați-vă că vă aflați în modul** Copiere  $\Box$ ).
- Încărcați documentul.
- **6** Folosiți tastatura pentru a introduce numărul de copii (maxim 99).
- d Apăsaţi **Quality (Calitate)**.
- Apăsați < sau ▶ pentru a alege Auto, Text, Foto sau Grafic. Apăsaţi **OK**.
- f Apăsaţi **Mono Start** sau **Colour Start (Color Start)**.

Pentru modificarea setărilor *implicite*, urmaţi paşii de mai jos:

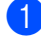

a Apăsaţi pe **Menu (Meniu)**, **3**, **1**.

- <sup>2</sup> Apăsați ▲ sau ▼ pentru alegerea calității de copiere. Apăsaţi **OK**.
- 

c Apăsaţi **Stop/Exit (Stop/Ieşire)**.

### **Utilizarea tastei Opţiuni <sup>7</sup>**

Utilizaţi tasta **Options (Optiuni)** pentru a defini rapid următorii parametrii temporari de copiere pentru următoarea copie.

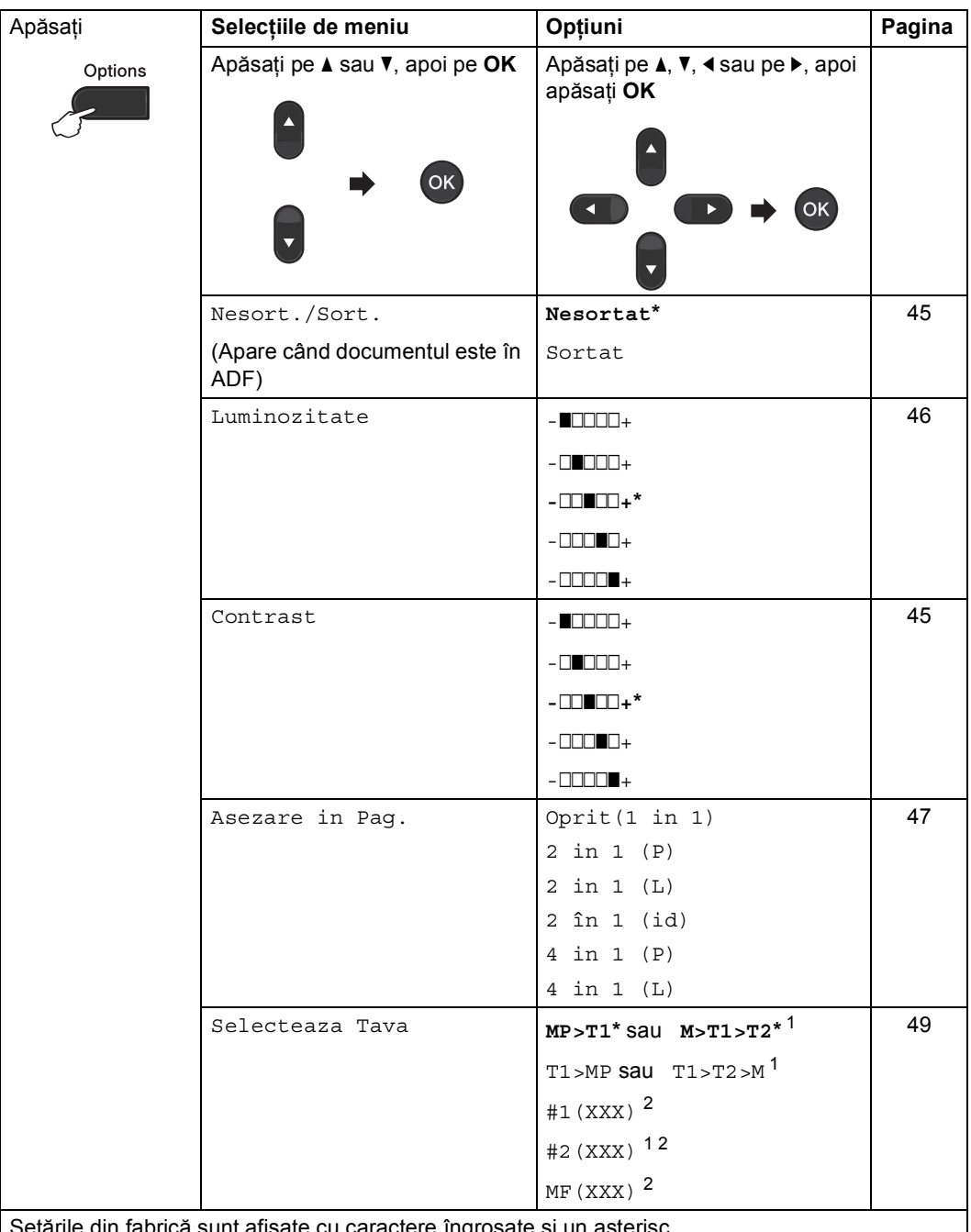

irile din fabrică sunt afişate cu caractere îngroşate și un asterisc.  $\mathsf{l}$ 

<span id="page-49-0"></span><sup>1</sup> T2 şi #2 apar numai dacă tava inferioară opţională este instalată.

<span id="page-49-1"></span><sup>2</sup> XXX este formatul hârtiei pe care l-aţi setat în **Menu (Meniu)**, **1**, **2**, **2**.

### <span id="page-50-0"></span>**Sortarea copiilor utilizând ADF <sup>7</sup>**

Puteţi sorta copii multiple. Paginile vor fi stivuite în ordinea 1 2 3, 1 2 3, 1 2 3 şi aşa mai departe.

- **Asigurați-vă că vă aflați în modul** Copiere  $\Box$ ).
- 

**2** Încărcați documentul în ADF.

- **63** Folosiți tastatura pentru a introduce numărul de copii (maxim 99).
- **4 Apăsați Options (Optiuni)**. Apăsați ▲ sau V pentru a alege Nesort./Sort.. Apăsaţi **OK**.
- **b** Apăsați **A sau V** pentru a alege Sortat. Apăsaţi **OK**.
- **6** Apăsați Mono Start sau Colour Start **(Color Start)**.

#### **Reglare contrast, culoare şi luminozitate <sup>7</sup>**

#### <span id="page-50-1"></span>**Contrastul <sup>7</sup>**

Reglați contrastul pentru ca imaginea să arate mai clară şi mai strălucitoare.

Pentru modificarea *temporară* a setărilor de contrast, urmaţi paşii de mai jos:

- a Asiguraţi-vă că vă aflaţi în modul Copiere  $\Box$ ).
- 2 Încărcați documentul.
- **3** Folosiți tastatura pentru a introduce numărul de copii (maxim 99).
- d Apăsaţi **Options (Optiuni)**. Apăsați ▲ sau ▼ pentru a alege Contrast. Apăsaţi **OK**.
- **b** Apăsați ◀ sau ▶ pentru mărirea sau scăderea contrastului. Apăsaţi **OK**.
- f Apăsaţi **Mono Start** sau **Colour Start (Color Start)**.

Pentru modificarea setării *implicite*, urmaţi paşii de mai jos:

- a Apăsaţi pe **Menu (Meniu)**, **3**, **3**.
- **Apăsați ◀ sau ▶ pentru mărirea sau** scăderea contrastului. Apăsaţi **OK**.

c Apăsaţi **Stop/Exit (Stop/Ieşire)**.

#### <span id="page-51-0"></span>**Luminozitate <sup>7</sup>**

Reglarea luminozității copiei pentru a obține copii mai închise sau mai deschise.

Pentru modificarea *temporară* a setărilor de luminozitate a copiei, urmaţi paşii de mai jos:

- **Asigurați-vă că vă aflați în modul** Copiere  $\Box$ ).
- 
- 2 Încărcați documentul.
- **3** Folositi tastatura pentru a introduce numărul de copii (maxim 99).
- 4 Apăsați **Options (Optiuni)**. Apăsați ▲ sau ▼ pentru a alege Luminozitate. Apăsaţi **OK**.
- **b** Apăsați pe ◀ sau pe ▶ pentru a face o copie mai deschisă sau mai întunecată. Apăsaţi **OK**.
- f Apăsaţi **Mono Start** sau **Colour Start (Color Start)**.

Pentru modificarea setării *implicite*, urmaţi paşii de mai jos:

- a Apăsaţi pe **Menu (Meniu)**, **3**, **2**.
- Apăsați pe ◀ sau pe ▶ pentru a face o copie mai deschisă sau mai întunecată. Apăsaţi **OK**.
- c Apăsaţi **Stop/Exit (Stop/Ieşire)**.

#### **Reglarea culorilor (saturaţia) <sup>7</sup>**

Dacă modificați setările implicite definite pentru saturația culorii.

Pentru modificarea setării *implicite*, urmaţi paşii de mai jos:

- <span id="page-51-1"></span>a Apăsaţi pe **Menu (Meniu)**, **3**, **4**.
	- Apăsati pe ▲ sau pe ▼ pentru a alege 1.Rosu, 2.Verde sau 3.Albastru. Apăsaţi **OK**.
- **3** Apăsați ◀ sau ▶ pentru mărirea sau micșorarea saturației culorii. Apăsaţi **OK**.
- $\overline{4}$  Revenire la pasul **@** pentru a selecta următoarea culoare. Sau apăsați pe **Stop/Exit (Stop/Ieşire)**.

### <span id="page-52-0"></span>**Realizarea unor copii N în 1 (aspect pagină) <sup>7</sup>**

Puteti reduce cantitatea de hârtie utilizată la copiere prin folosirea facilității de copiere N în 1. Aceasta vă permite să copiati două sau patru pagini pe o singură pagină. Dacă doriti să copiați ambele părți ale unui act pe identitate pe o singură pagină, consultati *[Copierea 2 în 1 a actelor de identitate](#page-53-0)* [la pagina 48.](#page-53-0)

### **IMPORTANT**

- Vă rugăm să vă asigurați că mărimea hârtiei este setată la Letter, A4, Legal sau Folio.
- (P) înseamnă Portret şi (L) înseamnă Vedere.
- Nu puteti folosi setarea Mărire/Micsorare cu facilitatea N în 1.
- Asigurati-vă că vă aflați în modul Copiere  $\Box$ .
- Încărcați documentul.
- Folosiți tastatura pentru a introduce numărul de copii (maxim 99).
- **4** Apăsați Options (Optiuni). Apăsați ▲ sau  $\blacktriangledown$  pentru a alege Asezare in Pag.. Apăsaţi **OK**.
- <span id="page-52-1"></span>**b** Apăsați pe **A** sau pe **▼** pentru a alege Oprit(1 in 1), 2 in 1 (P), 2 in 1 (L), 2 în 1 (id)  $^1$ , 4 in 1 (P) sau 4 in 1 (L). Apăsaţi **OK**.
	- Pentru detalii despre 2 în 1 (id), consultaţi *[Copierea 2 în 1 a actelor de](#page-53-0)  identitate* [la pagina 48](#page-53-0).

f Apăsaţi pe **Mono Start** sau **Colour Start (Color Start)** pentru a scana pagina.

Dacă ați pus documentul în ADF, aparatul scanează paginile şi începe tipărirea.

**Dacă utilizaţi sticla scannerului, treceti la pasul @.** 

<span id="page-52-2"></span>După ce aparatul scanează pagina, apăsaţi pe **1** pentru a scana pagina următoare.

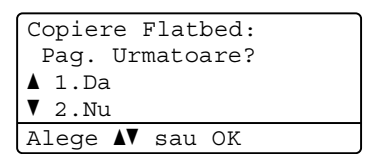

<span id="page-52-3"></span>Puneți pagina următoare pe sticla scanerului. Apăsaţi **OK**.

> Repetați pașii @ și @ pentru fiecare pagină a formatului.

După ce ați scanat toate paginile, apăsaţi pe **2** la pasul [g](#page-52-2) pentru terminare.

#### **Dacă la copiere folosiţi unitatea ADF: <sup>7</sup>**

Introduceţi documentul *cu faţa în sus*, în direcţia ilustrată mai jos:

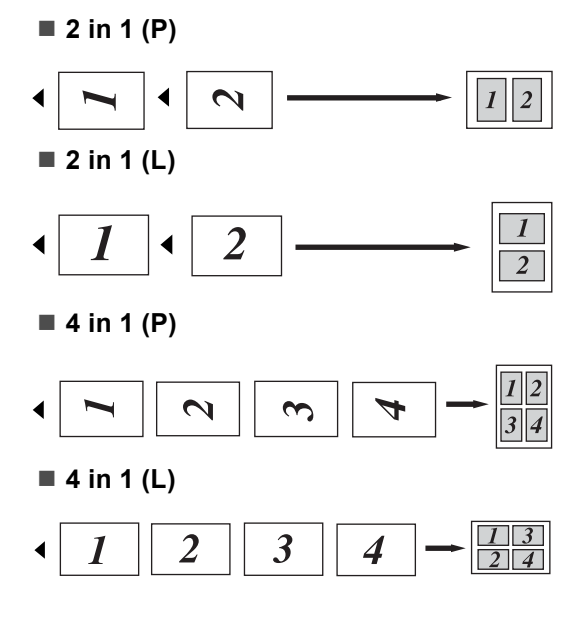

#### **Dacă la copiere folosiţi fereastra de scanare: <sup>7</sup>**

Introduceţi documentul *cu faţa în jos*, în direcția ilustrată mai jos:

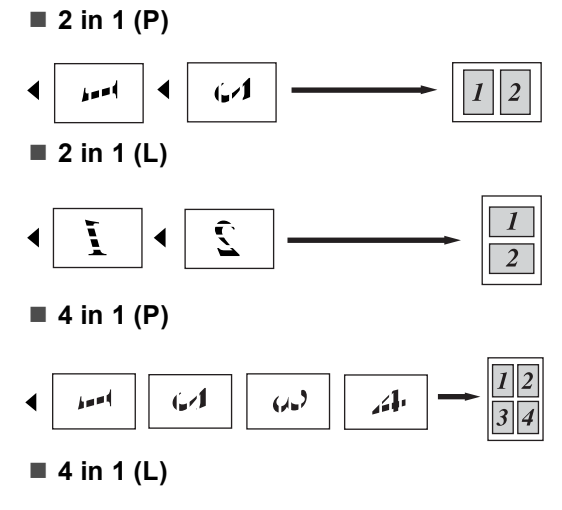

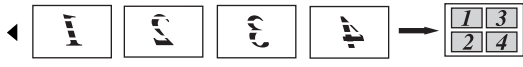

#### <span id="page-53-0"></span>**Copierea 2 în 1 a actelor de identitate <sup>7</sup>**

Puteți copia ambele părți ale actului de identitate pe o singură pagină, păstrând dimensiunile originale ale cardului.

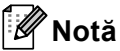

Puteți copia acte de identitate în măsura în care acest lucru este permis de legislaţia în vigoare. Consultaţi *Utilizarea ilegală a echipamentului de copiere* din *Ghid de siguranţă şi conformitate*.

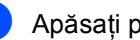

- **b** Apăsați pe **[8]** (COPY (Copiere)).
	- b <sup>A</sup>şezaţi actul de identitate *cu faţa în jos*, pe partea stângă a sticlei scannerului.

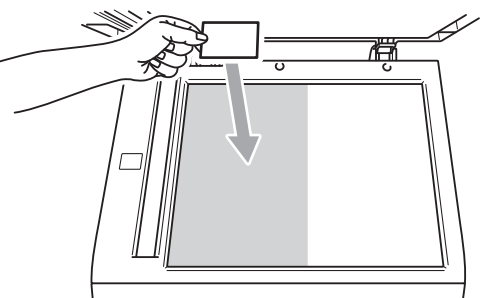

- Chiar dacă un document este așezat în ADF, aparatul scanează datele de pe sticla scannerului.
- Apăsați **Options (Optiuni)**. Apăsați **▲** sau  $\blacktriangledown$  pentru a alege Asezare in Pag.. Apăsaţi **OK**.
- 4 Apăsați  $\blacktriangle$  sau  $\blacktriangledown$  pentru a alege 2 în 1 (id). Apăsaţi **OK**.

#### e Apăsaţi **Mono Start** sau **Colour Start (Color Start)**.

După ce aparatul scanează prima parte a actului de identitate, pe ecranul LCD se va afişa următoarea instrucţiune.

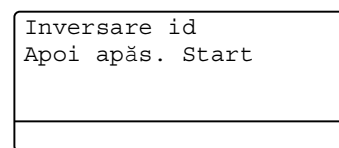

- 6 Întoarceți actul de identitate și așezați-l pe partea stângă a sticlei scannerului.
- g Apăsaţi **Mono Start** sau **Colour Start (Color Start)**. Aparatul scanează cealaltă parte a actului de identitate şi imprimă pagina.

#### **Notă**

Atunci când selectati Copiere 2 în 1 a actelor de identitate, aparatul setează calitatea la Foto şi contrastul la +2  $(-\square \square \square \square +).$ 

#### <span id="page-54-0"></span>**Selectarea tăvii <sup>7</sup>**

Puteţi schimba destinaţia tăvii numai pentru următoarea activitate de copiere.

- Asigurati-vă că vă aflați în modul Copiere  $\Box$ .
- Încărcați documentul.
- Folosiți tastatura pentru a introduce numărul de copii (maxim 99).
- **4 Apăsați Options (Optiuni)**. Apăsați ▲ sau  $\blacktriangledown$  pentru a alege Selecteaza Tava. Apăsaţi **OK**.
- <span id="page-54-1"></span>Apăsați pe ◀ sau pe ▶ pentru a alege MP>T1, M>T1>T2 [1,](#page-54-1) T1>MP, T1>T2>M [1,](#page-54-1) #[1](#page-54-1) (XXX)  $^{2}$  $^{2}$  $^{2}$ , #2 (XXX) <sup>12</sup> sau  $MF(XXX)$ <sup>[2](#page-54-2)</sup>
	- <sup>1</sup> T2 şi #2 apar numai dacă tava inferioară optională este instalată.
	- <sup>2</sup> XXX este formatul hârtiei pe care l-aţi setat în **Menu (Meniu)**, **1**, **2**, **2**.
- <span id="page-54-2"></span>f Apăsaţi **Mono Start** sau **Colour Start (Color Start)**.

### **Notă**

Pentru a schimba setarea implicită pentru Selectare tavă, consultaţi *Utilizare tavă în modul copiere* din *Capitolul 2* din *Manual de utilizare*.

## **Imprimarea duplex (faţă-verso) <sup>7</sup>**

Dacă doriți să utilizați funcția de copiere duplex automată, încărcaţi documentul în ADF.

Dacă, în timp ce faceţi copii duplex, se afişează mesajul Memorie insuficientă, încercati să instalati module de memorie suplimentare. (Consultati *Instalarea [memoriei suplimentare](#page-69-0)* la pagina 64.)

### **Copierea duplex (pe lungime) <sup>7</sup>**

#### **MFC-9460CDN**

**1 faţă i 2 feţe L**

Tip portret

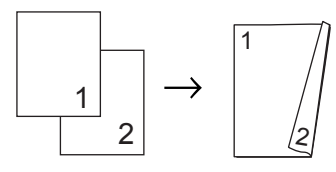

Tip vedere

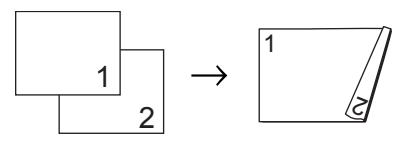

- Asigurați-vă că vă aflați în modul Copiere  $\Box$ ).
- **i** încărcați documentul.
- 3 Introduceți numărul de copii (până la 99) utilizând tastatura.
- 4 Apăsați pe **Duplex** și pe **▲** sau pe ▼ pentru a selecta 1 fata-2 fete L. Apăsaţi **OK**.
- e Apăsaţi pe **Mono Start** sau pe **Colour Start (Color Start)** pentru a copia documentul.

#### **MFC-9465CDN**

**1 faţă i 2 feţe**

Tip portret

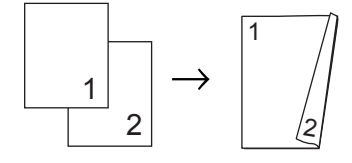

Tip vedere

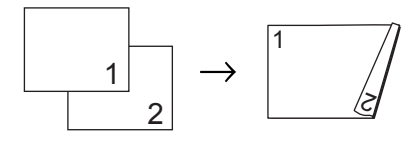

**2 feţe i 2 feţe**

Tip portret

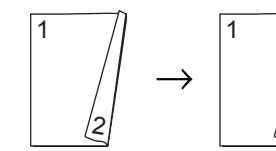

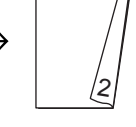

Tip vedere

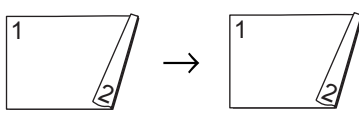

**2 feţe i 1 faţă**

Tip portret

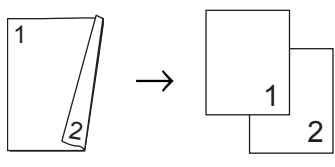

Tip vedere

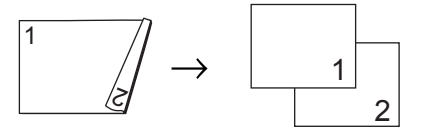

- a Asiguraţi-vă că vă aflaţi în modul Copiere  $\Box$ .
- Încărcați documentul.
- **6** Introduceți numărul de copii (până la 99) utilizând tastatura.
- 4 Apăsați pe **Duplex** și pe **▲** sau pe ▼ pentru a selecta  $1$ fata  $\rightarrow$  2fete,  $2fete \rightarrow 2fete$  sau  $2fete \rightarrow 1fata.$ Apăsaţi **OK**.
- e Apăsaţi pe **Mono Start** sau pe **Colour Start (Color Start)** pentru a copia documentul.

#### **Copierea duplex avansată (pe lăţime) <sup>7</sup>**

#### **MFC-9460CDN**

**1 faţă i 2 feţe S**

Tip portret

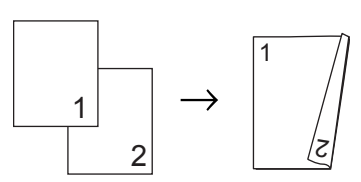

Tip vedere

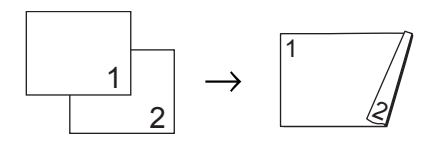

- **1** Asigurați-vă că vă aflați în modul Copiere  $\Box$ .
- Încărcați documentul.
- **3** Introduceți numărul de copii (până la 99) utilizând tastatura.
- 4 Apăsați pe **Duplex** și pe ▲ sau pe ▼ pentru a selecta  $1$  fata $\rightarrow$ 2 fete S. Apăsaţi **OK**.
- e Apăsaţi pe **Mono Start** sau pe **Colour Start (Color Start)** pentru a copia documentul.

Capitolul 7

#### **MFC-9465CDN**

#### **Avansat 2 feţe i 1 faţă**

Tip portret

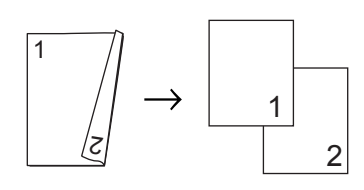

Tip vedere

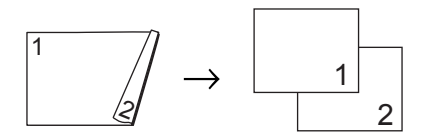

**Avansat 1 faţă i 2 feţe**

Tip portret

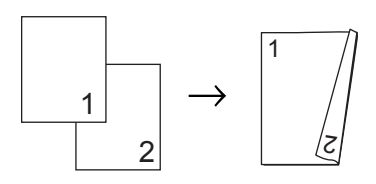

Tip vedere

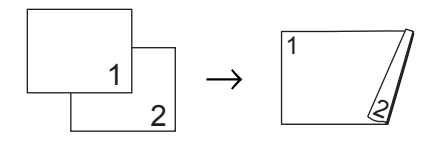

- **1** Asigurați-vă că vă aflați în modul Copiere  $\Box$ .
- 2 Încărcați documentul.
- **3** Introduceți numărul de copii (până la 99) utilizând tastatura.
- 4 Apăsați pe **Duplex** și pe **A** sau pe ▼ pentru a selecta Avansat. Apăsaţi **OK**.
- 6 Apăsați **A** sau **v** pentru a selecta  $2$ fete  $\rightarrow$  1fata sau 1fata  $\rightarrow$  2fete. Apăsaţi **OK**.

f Apăsaţi pe **Mono Start** sau pe **Colour Start (Color Start)** pentru a copia documentul.

**A**

# **Întreţinerea periodică <sup>A</sup>**

## **Curăţarea şi verificarea aparatului <sup>A</sup>**

Curăţaţi periodic interiorul şi exteriorul aparatului folosind o lavetă uscată, fără scame. La înlocuirea cartuşului de toner sau a unităţii de cilindru, nu uitaţi să curăţaţi aparatul la interior. Dacă paginile imprimate sunt murdare de toner, curăţaţi aparatul în interior folosind o lavetă uscată, fără scame.

### **AVERTIZARE**

NU folosiţi materiale de curăţare care contin amoniac, alcool, sau orice tip de spray sau orice substanţe inflamabile pentru a curăţa interiorul sau exteriorul aparatului. Acest lucru poate duce la izbucnirea unui incendiu sau la producerea de şocuri electrice. Pentru instrucţiuni despre curățarea acestui aparat, consultaţi *Pentru a utiliza produsul în siguranţă* din *Ghid de siguranţă şi conformitate*.

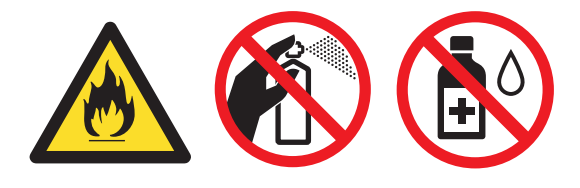

Procedați cu atenție, nu inhalați tonerul.

### **IMPORTANT**

Folosiţi detergenţi neutri. Curăţarea cu lichide volatile precum diluanții sau benzina va deteriora suprafaţa aparatului.

### **Verificarea contoarelor de pagini <sup>A</sup>**

Puteti vedea contoarele de pagini pentru copii, pagini imprimate, rapoarte şi liste, faxuri sau un total rezumat.

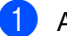

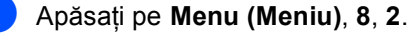

- Apăsați ▲ sau ▼ pentru a vedea Total, Fax/Lista, Copiere sau Imprimare.
- c Apăsaţi **Stop/Exit (Stop/Ieşire)**.

### **Verificarea duratei de funcţionare rămase a pieselorA**

Puteţi vedea durata de viaţă a pieselor aparatului pe ecranul LCD.

a Apăsaţi pe **Menu (Meniu)**, **8**, **3**. 83.Viata Compon. 1.Cilindru 2.Ansamblu Curea 3.Cuptor Alege  $\blacktriangle$  sau OK

c Apăsaţi **Stop/Exit (Stop/Ieşire)**.

Apăsați pe ▲ sau pe ▼ pentru a alege 1.Cilindru, 2.Ansamblu Curea, 3.Cuptor, 4.Laser, 5.Kit Alim. MF, 6.Kit Alim. 1 sau 7.Kit Alim. 2. Apăsaţi **OK**.

## **Înlocuirea periodică a**   $p$ **ieselor**

Pentru a păstra calitatea imprimării, înlocuirea periodică a pieselor trebuie să se facă regulat. Piesele enumerate mai jos trebuie înlocuite după imprimarea a aproximativ 50.000 de pagini <sup>[1](#page-59-0)</sup> pentru setul PF Kit MP şi 100.000 de pagini <sup>1</sup> pentru seturile PF Kit 1, PF Kit 2, Fuser şi Laser. Vă rugăm să telefonați distribuitorului Brother dacă pe ecranul LCD este afişat următorul mesaj.

<span id="page-59-0"></span><sup>1</sup> Pagini în format A4 sau Letter, imprimate pe o singură parte.

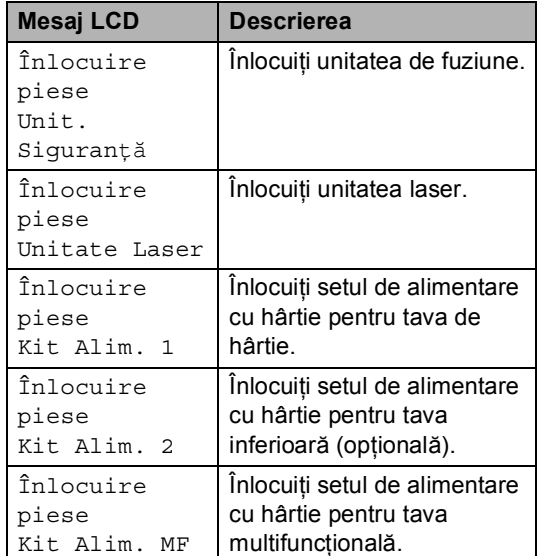

## **Ambalarea şi expedierea aparatului <sup>A</sup>**

### **AVERTIZARE**

Acest aparat este greu şi cântăreşte aproximativ 26,5 kg. Pentru a evita eventualele accidente, aparatul trebuie ridicat de cel puţin două persoane. Fiţi atent să nu vă prindeţi degetele atunci când aşezaţi aparatul jos.

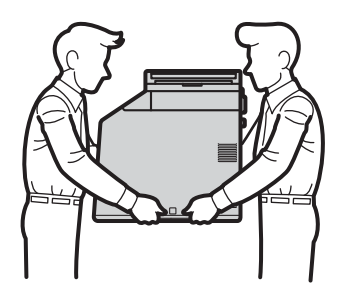

Dacă utilizaţi o tavă inferioară, transportaţio separat de aparat.

### **IMPORTANT**

Când expediați aparatul, cutia pentru reziduurile de toner trebuie scoasă din aparat şi ambalată într-o pungă de plastic, care va fi sigilată. Dacă această componentă nu este scoasă şi ambalată într-o pungă de plastic înainte de expediere, aparatul poate suferi defecțiuni grave și veți pierde garanția.

### **Notă**

Dacă trebuie să expediaţi aparatul, indiferent de motiv, reambalaţi-l cu atenţie în ambalajul original pentru a evita deteriorarea acestuia în timpul transportului. Transportatorul trebuie să asigure aparatul în mod corespunzător.

Verificaţi dacă următoarele piese sunt pregătite pentru reambalare:

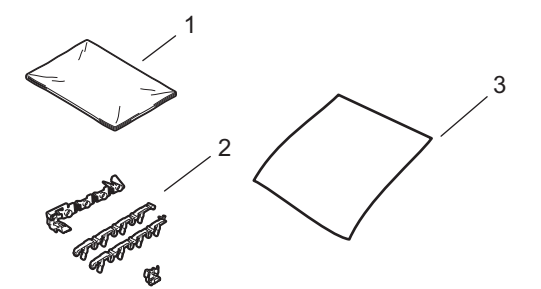

- **1 Pungă de plastic pentru cutia pentru reziduurile de toner**
- **2 Materiale de ambalare portocalii pentru blocarea părţilor interne (4 piese)**
- **3 O coală de hârtie (format A4 sau Letter) pentru protejarea unităţii de transfer (Vă rugăm să includeţi coala de hârtie)**
- 1 Opriți aparatul. Deconectați mai întâi cablul liniei telefonice, deconectaţi toate cablurile şi apoi cablul de alimentare de la priza de curent.
- 2 Apăsați butonul de eliberare a capacului frontal, apoi deschideţi capacul frontal.

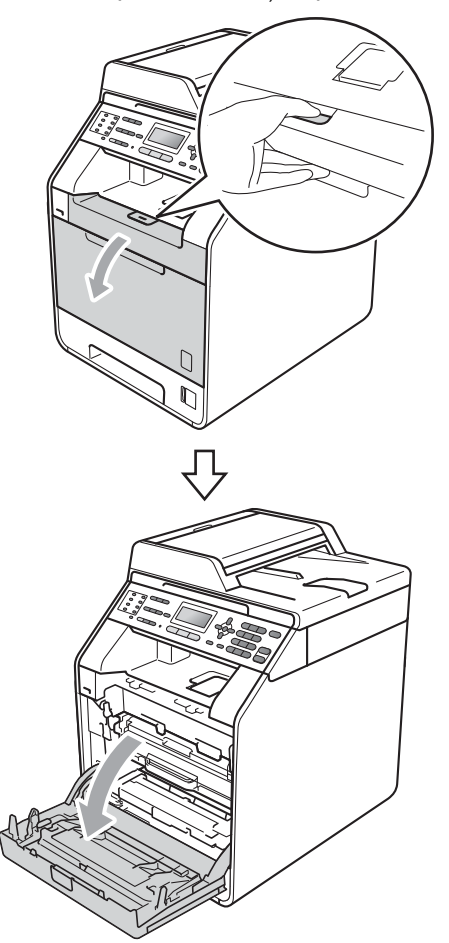

**3** Țineți de mânerul verde al unității cilindru. Trageţi unitatea cilindru în afară până când se opreşte.

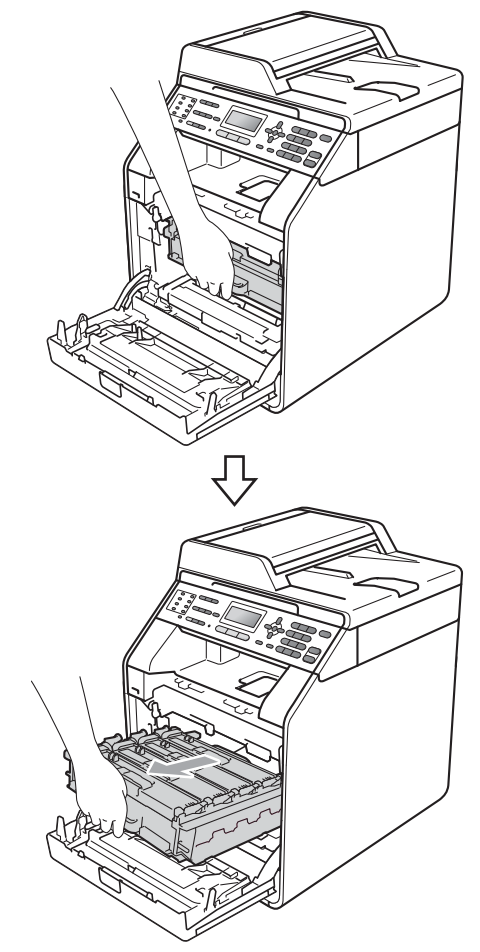

4 Rotiți pârghia verde de fixare (1) din stânga aparatului, în sens invers acelor de ceasornic, în poziţia de deblocare. Ţinând unitatea cilindru de mânerele verzi, ridicați partea frontală a unității cilindru şi scoateţi-o din aparat.

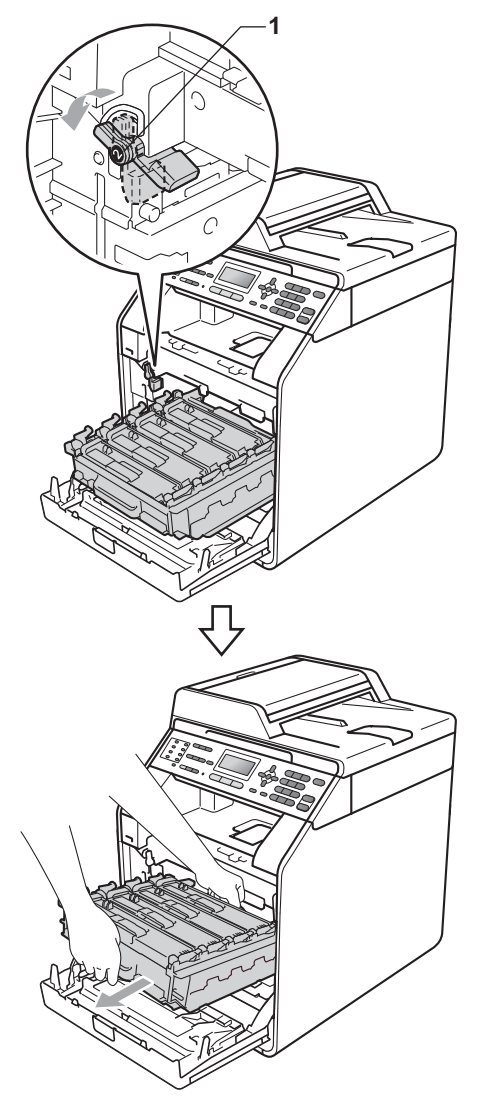

### **IMPORTANT**

- Ţineţi unitatea cilindru de mânerele verzi în timp ce o transportați. NU țineți unitatea cilindru de părţile laterale.
- Vă recomandăm să aşezaţi unitatea cilindru pe o suprafaţă plană şi curată, cu o foaie de hârtie sub el, pentru a proteja suprafaţa în cazul în care vărsaţi sau împrăştiaţi toner în mod accidental.
- Umblaţi cu grijă cu cartuşul de toner şi cu cutia pentru reziduurile de toner. Dacă tonerul se scurge pe mâinile sau hainele dumneavoastră, ştergeţi-l sau spălaţi-l imediat cu apă rece.
- Pentru a preveni deteriorarea aparatului datorită electricităţii statice, NU atingeţi electrozii indicaţi în figură.

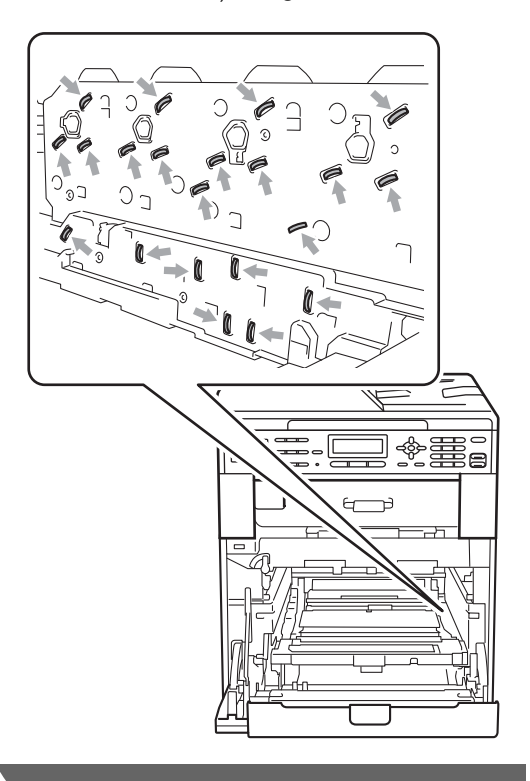

**b** Țineți mânerul verde al unității de transfer cu ambele mâini şi ridicaţi unitatea, iar apoi scoateţi-o din imprimantă.

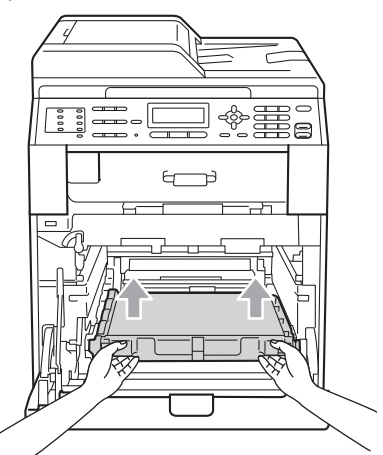

6 Scoateți două dintre materialele de ambalare portocalii şi aruncaţi-le.

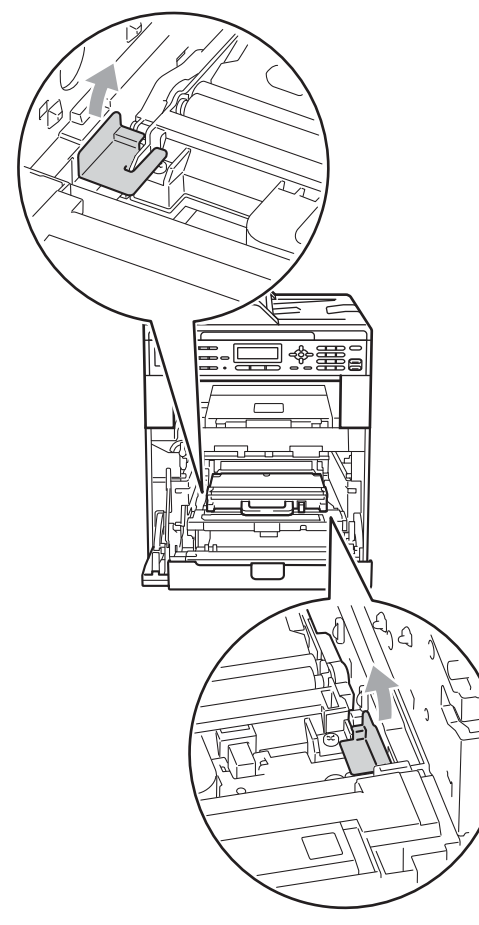

### **Notă**

Acest pas este necesar numai atunci când înlocuiţi cutia pentru reziduurile de toner pentru prima dată şi nu este obligatoriu pentru înlocuirea cutiei pentru reziduurile de toner. Ambalajele portocalii sunt adăugate în fabrică pentru a proteja aparatul în timpul transportului.

**2** Scoateți cutia pentru reziduurile de toner din aparat, utilizând mânerul verde, şi aşezaţi-o într-o pungă de plastic pe care o sigilati.

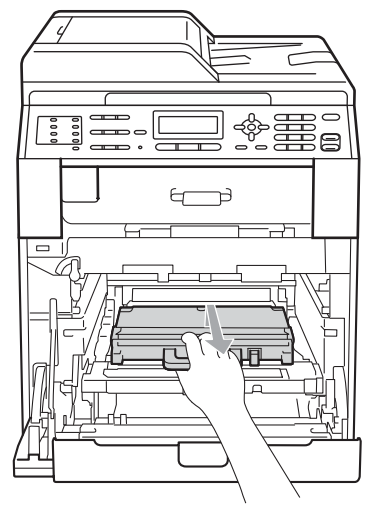

### **IMPORTANT**

Umblaţi cu atenţie cu cutia pentru reziduurile de toner. Dacă tonerul se scurge pe mâinile sau hainele dumneavoastră, ştergeţi-l sau spălaţi-l imediat cu apă rece.

8 Montați în aparat unitatea de transfer. Asiguraţi-vă că unitatea de transfer este dreaptă şi fixată corespunzător.

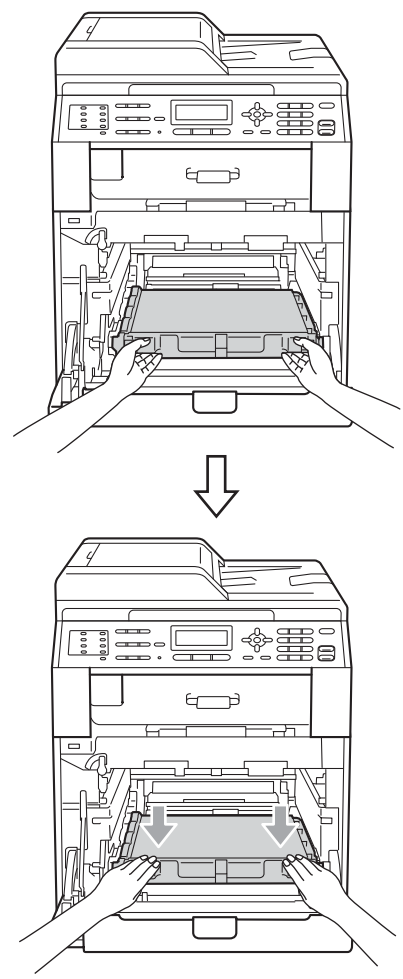

9 Adăugați materiale de ambalare portocalii la unitatea cilindru, după cum urmează:

- Pentru a asigura cartuşele de toner, adăugaţi materialele de ambalare portocalii corespunzătoare (1) (marcate cu L şi R) la unitatea cilindru, în stânga şi în dreapta, după cum se arată în imagine.
- Ataşați bucata de material portocaliu (2) pe partea stângă a unităţii cilindru, după cum se arată în imagine.

■ Introduceți bucata mică de material de ambalare portocaliu (3) pe axul metalic din partea dreaptă a unităţii cilindru, după cum se arată în imagine.

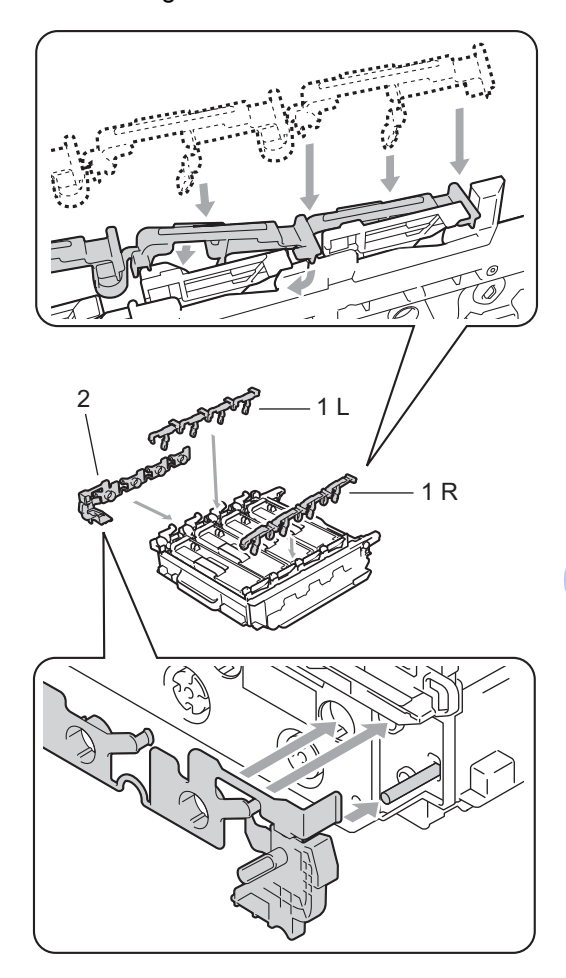

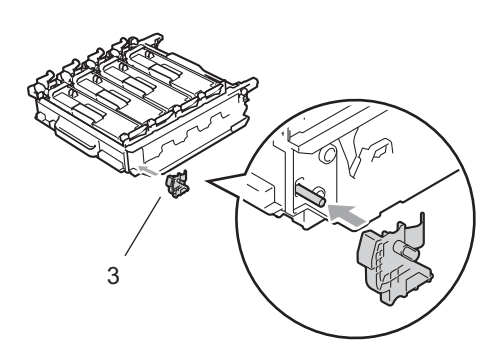

**10** Așezați o coală de hârtie (format A4 sau Letter) pe unitatea de transfer pentru a evita deteriorarea acesteia.

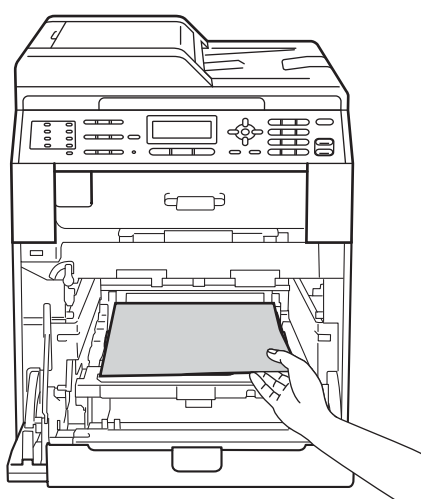

**k Asigurați-vă că pârghia verde de fixare** (1) este în poziţia de deblocare, după cum se arată în imagine.

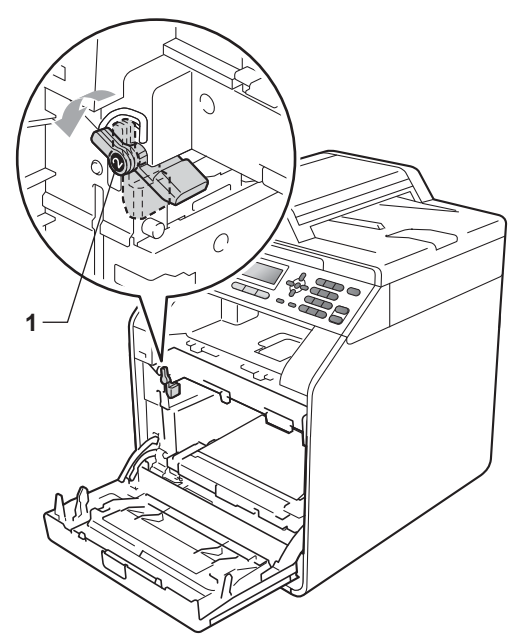

12 Asociați capetele ghidajelor (2) unității  $c$ ilindru  $c$ u  $\blacktriangleright$  marcajele (1) de pe ambele părți ale aparatului, apoi introduceți ușor unitatea cilindru în aparat până când aceasta se opreşte în dreptul pârghiei verzi de fixare.

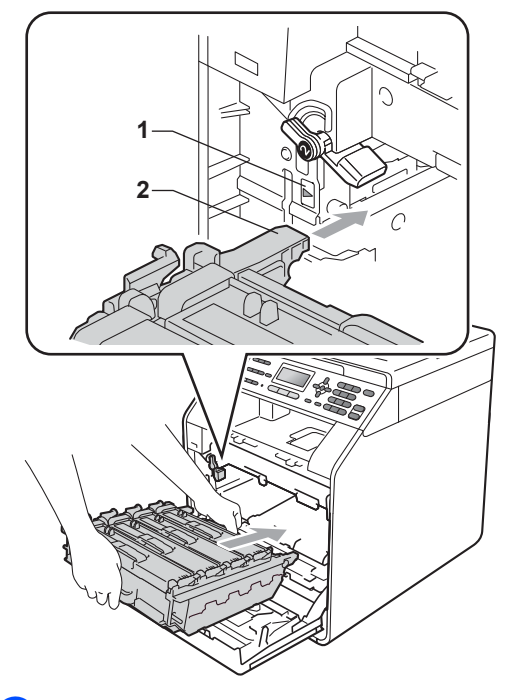

**13** Rotiți pârghia verde de fixare (1) în sensul acelor de ceasornic, în poziţia de blocare.

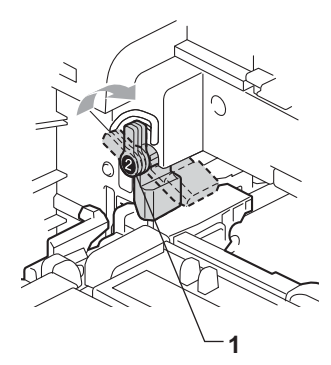

14 Împingeți unitatea cilindru în interior până când se opreşte.

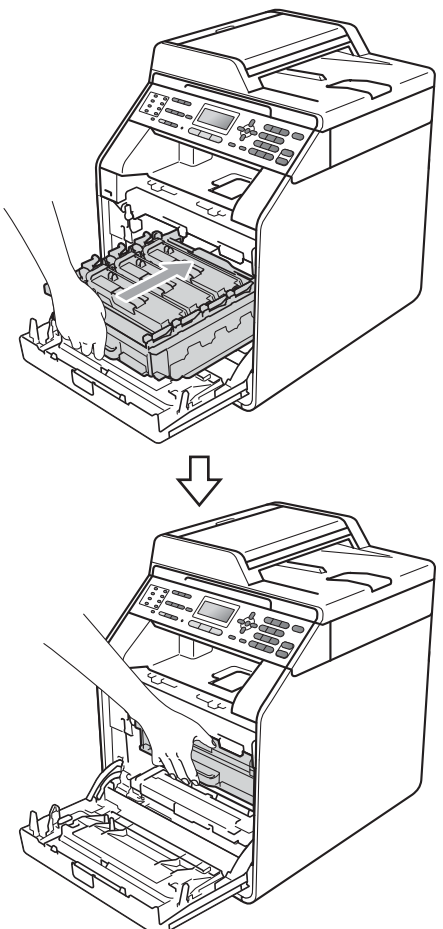

**b** închideți capacul frontal al aparatului.

**16** Așezați forma de Styrofoam (1) în cutia de carton. Apoi, aşezaţi cutia pentru reziduurile de toner pe forma de Styrofoam.

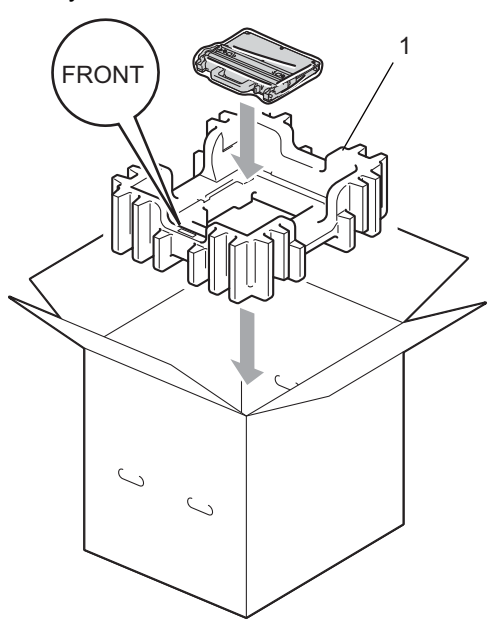

**T** Ambalați aparatul într-o pungă din plastic. Aşezaţi aparatul pe forma de Styrofoam (1).

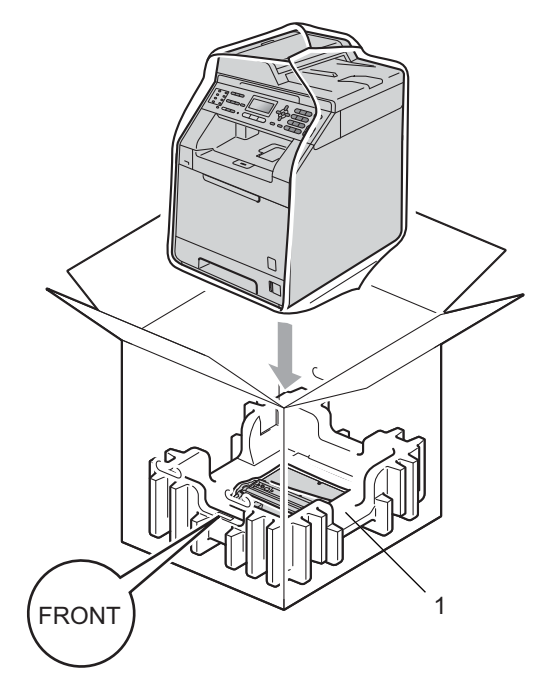

18 Așezați cele două forme de styrofoam (1) în cutia de carton, asociind partea dreaptă a aparatului cu marcajul "RIGHT" de pe una dintre formele de styrofoam, iar partea stângă a aparatului cu marcajul "LEFT" de pe cealaltă formă de styrofoam. Puneţi cablul de alimentare cu curent alternativ şi materialele imprimate în cutia de carton originală, după cum se arată în imagine.

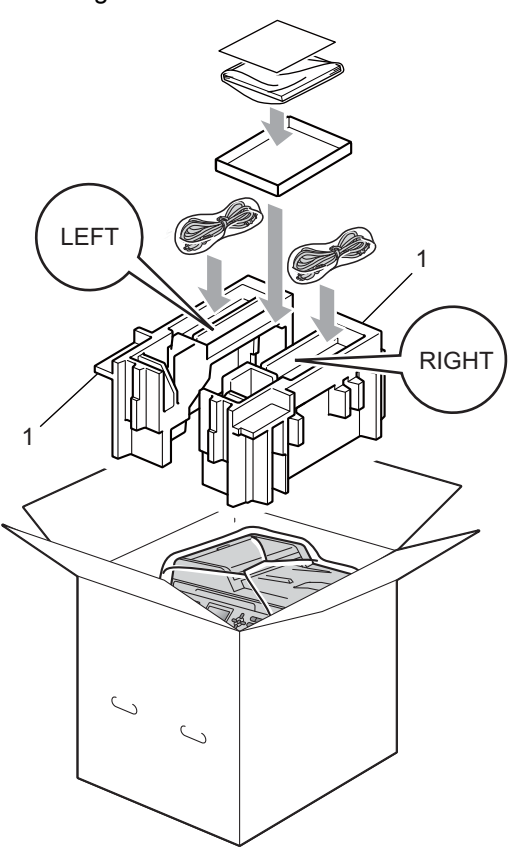

19 Închideți cutia de carton și aplicați bandă de sigilare.

**Opţiuni <sup>B</sup>**

**B**

## **Tavă de hârtie opţională (LT-300CL) <sup>B</sup>**

Puteţi instala o tavă de hârtie opţională, în care se pot încărca până la 500 de coli de hârtie de 80 g/m<sup>2</sup>.

Atunci când instalați o tavă opțională, în aparat se pot încărca până la 800 de coli de hârtie obişnuită.

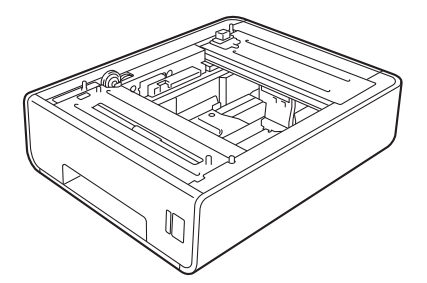

Pentru configurare, consultaţi Instrucţiunile furnizate împreună cu tava inferioară.

## **Placa de memorie**

MFC-9465CDN beneficiază de memorie standard de 256 MB, iar MFC-9460CDN beneficiază de memorie de 128 MB. Ambele modele au un slot pentru extinderea opțională a memoriei. Puteți mări memoria până la maximum 512 MB pentru MFC-9465CDN şi 384 MB pentru MFC-9460CDN, instalând un modul SO-DIMM (Small Outline Dual In-line Memory Module).

### **Tipuri SO-DIMM <sup>B</sup>**

Puteţi instala următoarele module SO-DIMM:

- Kingston KTH-LJ2015/128 de 128 MB
- Kingston KTH-LJ2015/256 de 256 MB
- Transcend TS128MHP422A de 128 MB
- Transcend TS256MHP423A de 256 MB

### **Notă**

- Pentru mai multe informaţii, vizitaţi site-ul web al Kingston Technology, la adresa <http://www.kingston.com/>.
- Pentru mai multe informatii, vizitati site-ul web al Transcend, la adresa [http://www.transcend.com.tw/.](http://www.transcend.com.tw/)

În general, modulele SO-DIMM trebuie să aibă următoarele specificaţii:

Tip: 144 pini şi ieşire pe 16 biţi

Latentă CAS: 4

Frecventă de sincronizare: 267 MHz (533 Mb/S/Pin) sau mai mare

Capacitate: 64, 128 sau 256 MB

Înăltime: 30,0 mm (1,18 inchi)

Tip DRAM: SDRAM DDR2

### **Notă**

- Este posibil ca anumite module SO-DIMM să nu funcţioneze pe acest aparat.
- Pentru mai multe informații, contactați dealerul de la care aţi cumpărat aparatul sau Service-ul clienți Brother.

### <span id="page-69-0"></span>**Instalarea memoriei**   $sublimentare$

- Opriți aparatul de la buton. Scoateți cablul de telefon.
- 2 Deconectați cablul de interfață de la aparat şi apoi scoateţi cablul de alimentare din priză.

### **Notă**

Nu uitaţi să opriţi aparatul de la întrerupătorul de reţea înainte de a instala sau a scoate modulele SO-DIMM.

**3** Scoateți capacele din plastic (1) și apoi pe cele de metal (2) ale modulelor SO-DIMM.

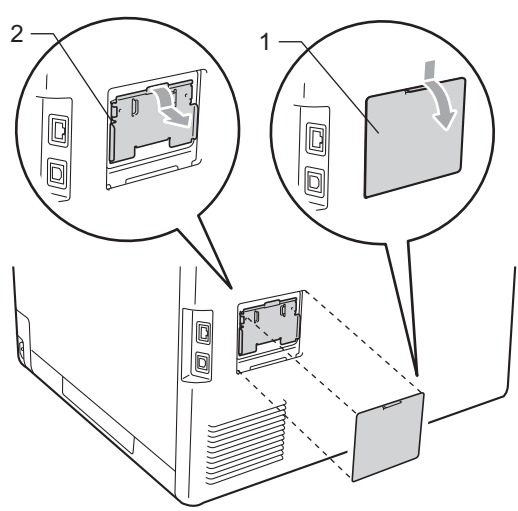

4 Despachetati modulul SO-DIMM și prindeți modulul ținând de margini.

## **IMPORTANT**

Pentru a preveni deteriorarea aparatului datorită descărcărilor electrostatice, NU atingeţi circuitul de memorie sau suprafaţa plăcii.

5 Tineți modulul SO-DIMM de margini și aliniaţi marcajele de pe SO-DIMM cu proeminenţele slotului. Introduceţi modulul SO-DIMM pe diagonală (1), apoi înclinaţi-l către placa de interfaţă până când acesta se fixează în poziţie (2).

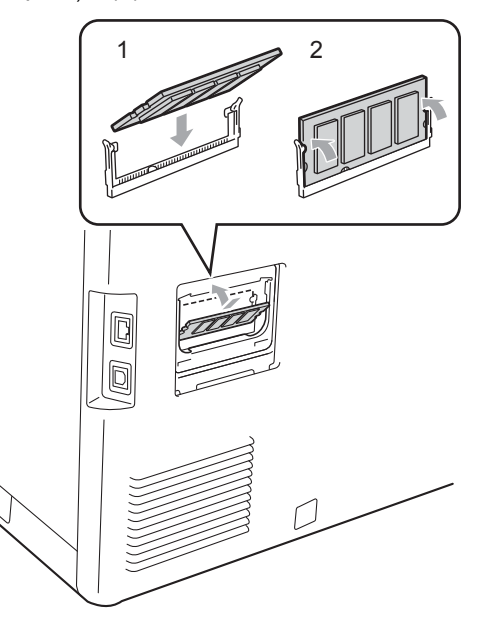

6 Montați din nou capacele de metal (2) și apoi pe cel de plastic (1) ale modulului SO-DIMM.

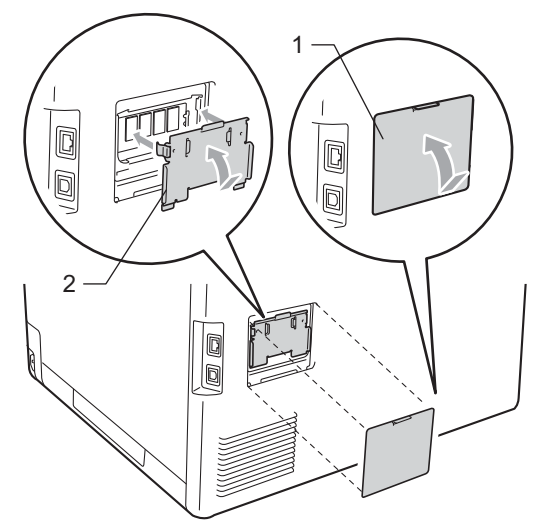

- 7 Reintroduceți mai întâi cablul de alimentare în priza de curent şi apoi conectaţi cablul de interfaţă.
- 8 Reconectați cablul de telefon. Deschideţi aparatul de la butonul de pornire.

**Notă**

Pentru a verifica dacă ați instalat corect modulul SO-DIMM, puteţi tipări fişa cu parametrii utilizatorului, care va include şi dimensiunea actuală a memoriei. (Consultaţi *[Imprimarea unui raport](#page-45-0)* [la pagina 40.](#page-45-0))

**B**

**Glosar <sup>C</sup>**

Aceasta este o listă ce conţine caracteristicile şi termenii ce apar în manualele Brother. Disponibilitatea acestor caracteristici depinde de modelul pe care l-aţi achiziţionat.

#### **Acces de recuperare la distanţă**

Capacitatea de a accesa aparatul de la distanță de pe un telefon digital.

#### **Acces dual**

**C**

Aparatul dumneavoastră poate scana faxuri în curs de transmisie sau activități programate în memorie în acelaşi timp cu trimiterea sau receptionarea unui fax ori imprimarea unui fax receptionat.

#### **ADF (unitate de alimentare automată a documentelor)**

Documentul poate fi aşezat în ADF şi scanat automat pagină cu pagină.

#### **Anularea acţiunii**

Anulează o imprimare programată a unui document şi şterge memoria aparatului.

#### **Apelare rapidă**

Un număr predefinit pentru formare uşoară. Apăsaţi pe a **Speed Dial (Apelare rapida)**, apoi introduceti locatia formată din trei cifre a numărului cu apelare rapidă şi apăsaţi pe **Mono Start** sau pe **Colour Start (Color Start)** pentru a începe procesul de formare a numărului.

#### **Autoreducerea**

Reduce dimensiunea faxurilor recepţionate.

#### **Căutare**

O listă alfabetică digitală a numerelor One Touch, apelare rapidă şi grup memorate.

#### **Cod de acces la distanţă**

Propriul cod format din patru cifre  $(- - +\times)$ care vă permite să sunati și să accesați aparatul dintr-o locaţie la distanţă.

#### **Codul de activare la distanţă**

Introduceți acest cod  $(* 5 1)$  când răspundeți la un apel de fax de la un telefon suplimentar sau de la un telefon extern.

#### **Comenzi rămase**

Puteti verifica ce activități de fax programate sunt în aşteptare în memorie si să anulati activitățile individual.

#### **Comunicarea**

Procesul unui aparat fax de a suna un alt aparat fax pentru a recupera mesajele de fax în aşteptare.

#### **Contrastul**

Setarea pentru compensarea documentelor prea deschise sau prea închise, estompând faxurile sau copiile documentelor închise şi accentuându-le pe cele ale documentelor deschise.

#### **Detectare fax**

Permite aparatului să răspundă la tonurile CNG dacă întrerupeti un fax preluând apelul.

#### **Durata tonului de sonerie F/T**

Perioada de timp în care aparatul Brother emite tonuri duble rapide (când setarea Mod de recepţionare este Fax/Tel) pentru a vă anunţa să preluaţi un apel vocal la care s-a răspuns.

#### **ECM (Mod de corectare a erorilor)**

Detectează erorile în timpul transmisiei faxului şi retrimite paginile de fax care au cuprins o eroare.

#### **Eroare de comunicaţie (sau Comm. Error)**

O eroare în timpul transmiterii sau receptionării unui fax, cauzată de obicei de zgomotul liniei sau câmpurile electrostatice.
#### **Fax întârziat**

Trimite faxul la o oră ulterioară specificată, din ziua respectivă.

#### **Fax manual**

Când ridicați receptorul telefonului extern, puteți auzi răspunsul aparatului fax care recepționează transmisia înainte de a apăsa pe **Mono Start** sau pe **Colour Start (Color Start)** pentru a începe transmisia.

#### **Fax/Tel**

Puteti primi faxuri și apeluri telefonice. Nu folositi acest mod dacă utilizati un dispozitiv de preluare a apelurilor telefonice (TAD).

#### **Grupul de compatibilitate**

Capacitatea unui aparat fax de a comunica cu altul. Compatibilitatea este asigurată între grupurile ITU-T.

#### **Identificatorul staţiei**

Informaţiile memorate care apar în partea de sus a paginilor trimise prin fax. Cuprinde numele expeditorului şi numărul de fax.

#### **Imprimare de rezervă**

Aparatul dumneavoastră imprimă o copie a fiecărui fax care este receptionat și stocat în memorie. Aceasta este o functie de sigurantă, pentru a nu pierde mesajele în timpul unei pene de curent.

#### **Impuls**

Un mod de formare a numărului cu tastatură zecimală pe o linie telefonică.

#### **Întârziere preluare apeluri**

Numărul de tonuri de sonerie înainte ca maşina să răspundă în modurile Numai Fax şi Fax/Tel.

#### **Jurnal de faxuri**

Listează informaţii despre ultimele 200 de faxuri recepţionate şi trimise. TX înseamnă Trimis. RX înseamnă Primit.

#### **LCD (afişaj cu cristale lichide)**

Afişajul aparatului, pe care apar mesaje interactive în timpul programării pe ecran şi care arată data şi ora când aparatul este inactiv.

#### **Listă ajutor**

Un material imprimat al tabelului complet cu meniuri, pe care îl puteți folosi pentru a vă programa aparatul când nu aveţi Ghidul utilizatorului la dumneavoastră.

#### **Lista index tel.**

O listă a numelor şi numerelor stocate în memoria One Touch şi Apelare rapidă, în ordine numerică.

#### **Lista setărilor utilizatorului**

Un raport imprimat care arată setările actuale ale aparatului.

#### **Memorare faxuri**

Puteți stoca faxuri în memorie.

#### **Metoda de codificare**

Metoda de codificare a informatiilor cuprinse în document. Toate aparatele de fax trebuie să folosească un standard minim pentru Huffman Modificat (Modified Huffman - MH). Aparatul dumneavoastră este capabil să utilizeze metode de compresie mai puternice, cum ar fi Modified Read (MR), Modified Modified Read (MMR) şi JBIG dacă aparatul care recepţionează are aceeaşi funcţionalităţi.

#### **Mod străinătate**

Face schimbări temporare la tonurile de fax pentru a adecva zgomotul şi descărcările electrice pentru liniile telefonice din străinătate.

#### **Modul meniu**

Modul de programare pentru schimbarea setărilor aparatului.

#### **Numărul grupului**

O combinaţie de numere One Touch şi Apelare rapidă care sunt memorate pe o tastă One Touch sau într-o locatie de Apelare rapidă pentru Transmitere.

#### **OCR (recunoaştere optică a caracterelor)**

ScanSoft™ PaperPort™ 12SE cu aplicaţiile software OCR sau Presto! PageManager converteşte o imagine a unui text în text editabil.

#### **One Touch**

Tastele de pe panoul de control al aparatului cu care puteți memora numere pentru formare rapidă. Puteți memora un al doilea număr pentru fiecare tastă dacă apăsaţi pe **Shift (Tastă specială Shift)** şi pe tasta One Touch simultan.

#### **Pauză**

Vă permite să introduceți o întârziere de 3,5 secunde în secventa de apelare în timp ce formați numărul de la tastatura numerică sau la memorarea numerelor One Touch și apelare rapidă. Apăsați pe **Redial/Pause (Re-formează/Pauză)** de câte ori este nevoie pentru a defini o pauză mai lungă.

#### **Perioada jurnalului**

Perioada de timp predefinită între rapoartele tip jurnal de faxuri imprimate automat. Puteți imprima Jurnalul de fax la cerere fără să întrerupeți ciclul.

#### **Raport Xmit (Raport de verificare a transmisiei)**

O listă pentru fiecare transmisie, care arată data, ora şi numărul.

#### **Reapelare automată**

O functie care permite aparatului dumneavoastră să formeze din nou ultimul număr de fax după cinci minute, dacă faxul nu a fost transmis pentru că linia era ocupată.

#### **Recepţie fără hârtie**

Recepţionează faxurile în memoria aparatului când aparatul nu mai are hârtie.

#### **Redirecţionare fax**

Trimite un fax recepţionat în memorie la un alt număr de fax predefinit.

#### **Rezolutie**

Numărul de linii verticale şi orizontale pe un tol.

#### **Rezoluţie fină**

Rezoluția este 203  $\times$  196 dpi. Este folosită pentru activităţi de imprimare reduse şi grafice.

#### **Scanarea**

Procesul de trimitere a unei imagini electronice a unui document de hârtie în computerul dumneavoastră.

#### **Setări temporare**

Puteti alege anumite optiuni pentru fiecare transmisie de fax şi puteţi copia fără să schimbaţi setările implicite.

#### **TAD (dispozitiv de preluare a apelurilor telefonice)**

Puteți conecta un TAD extern la aparatul dumneavoastră.

#### **Telefon cu interior**

Un telefon pe numărul de fax care este conectat la o priză telefonică separată.

#### **Telefon extern**

Un TAD (dispozitiv de preluare a apelurilor telefonice) sau un telefon care este conectat la aparatul dumneavoastră.

#### **Ton**

Un mod de formare a numărului pe linia telefonică, folosit pentru telefoanele touch tone.

#### **Tonuri CNG**

Tonurile speciale (semnale sonore) trimise de aparatele de fax în timpul transmisiei automate, pentru a indica aparatului receptor că este sunat de un aparat de fax.

#### **Tonuri de fax**

Semnalele trimise de aparatele care trimit si receptionează faxuri în timpul comunicării informatiilor.

#### **Tonuri de gri**

Tonurile de gri disponibile pentru copierea şi trimiterea prin fax a fotografiilor.

#### **Transmisia automată a faxurilor**

Trimiterea unui fax fără a ridica receptorul telefonului extern.

#### Glosar

#### **Transmisia de pachete**

Ca funcţie de reducere a costurilor, toate faxurile întârziate către acelaşi număr de fax vor fi trimise într-o singură transmisie.

#### **Transmisie**

Procesul de trimitere a faxurilor prin liniile telefonice de pe aparatul dumneavoastră către aparatul de fax receptor.

#### **Transmisie în timp real**

Când memoria este plină, puteţi trimite faxuri în timp real.

#### **Transmitere**

Capacitatea de a trimite acelaşi mesaj fax la mai multe locaţii.

#### **Volumul alarmei sonore**

Setarea volumului pentru alarma sonoră când apăsaţi o tastă sau comiteţi o eroare.

#### **Volumul tonului de sonerie**

Setarea volumului pentru soneria aparatului.

**C**

# **D Index**

## **A**

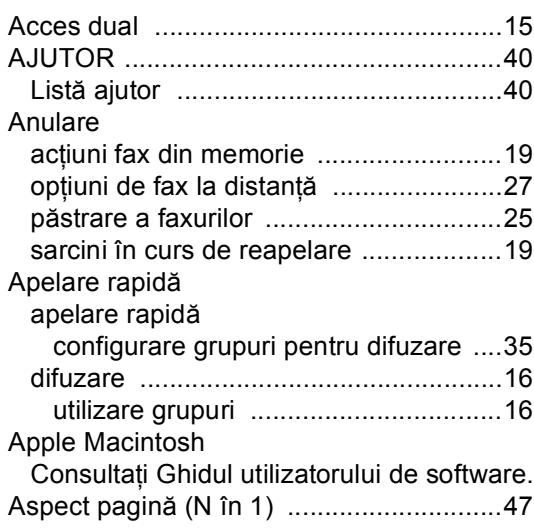

<u> 1989 - Johann Barn, mars eta bainar e</u>

## **C**

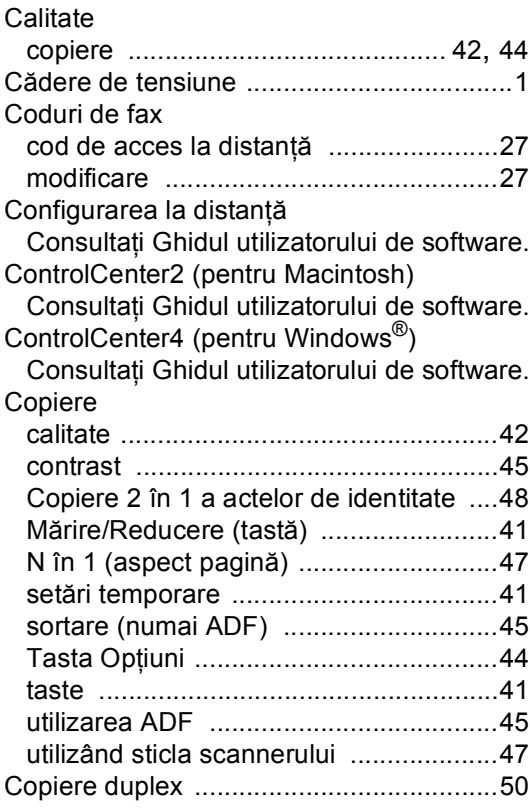

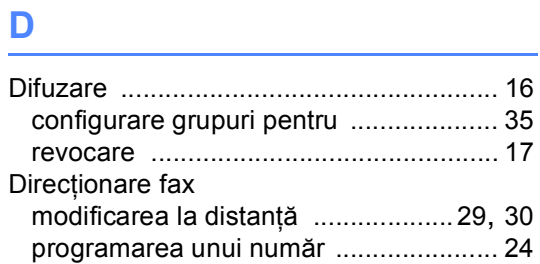

## **E**

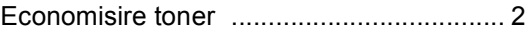

<u> 1989 - Johann Barn, mars ann an t-A</u>

## **F**

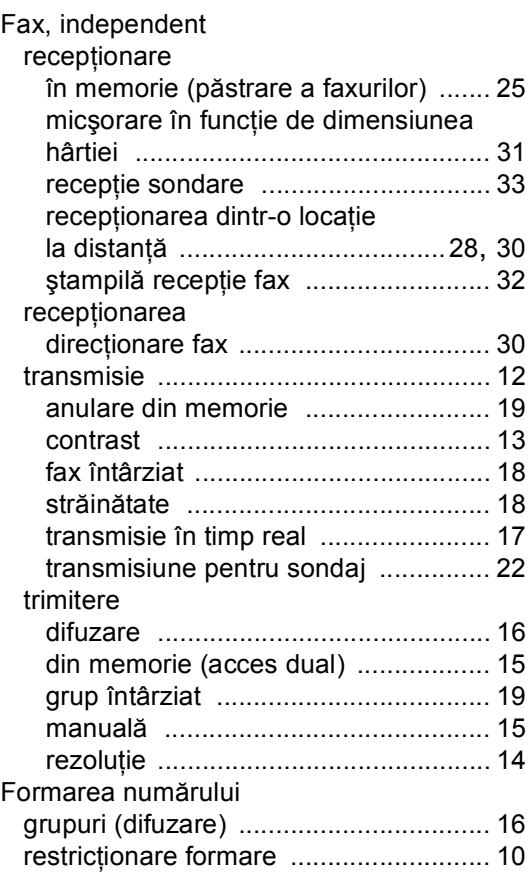

## **G**

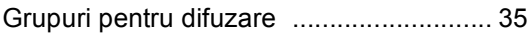

## **I**

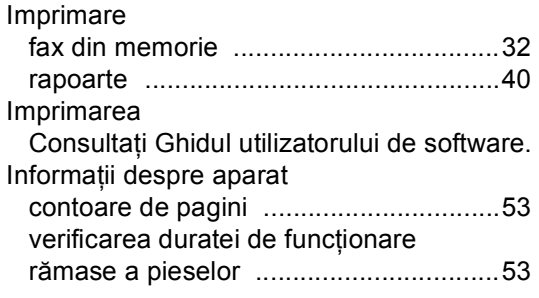

## **Î**

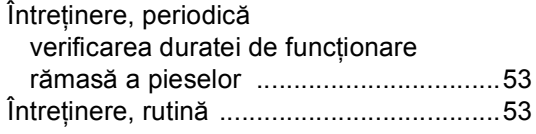

## **L**

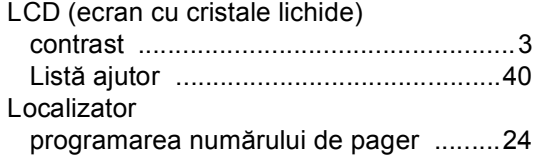

## **M**

#### Macintosh

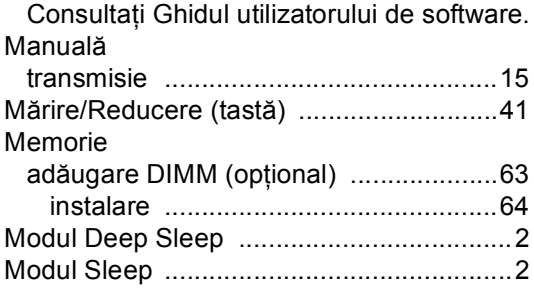

## **N**

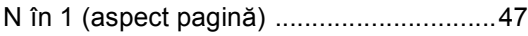

## **P**

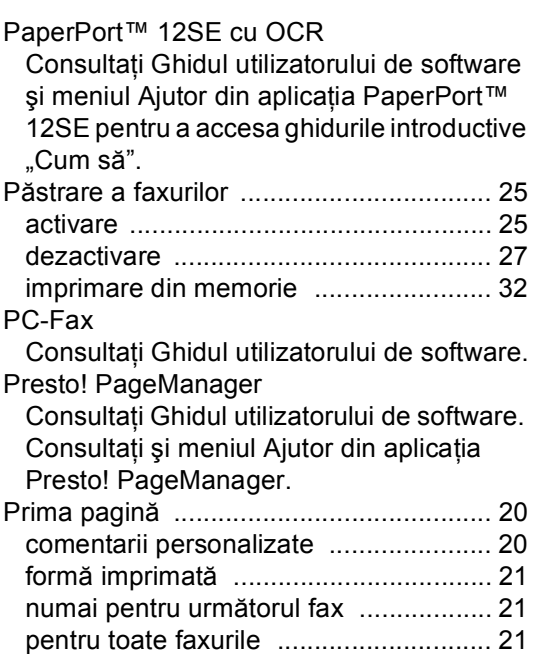

### **R**

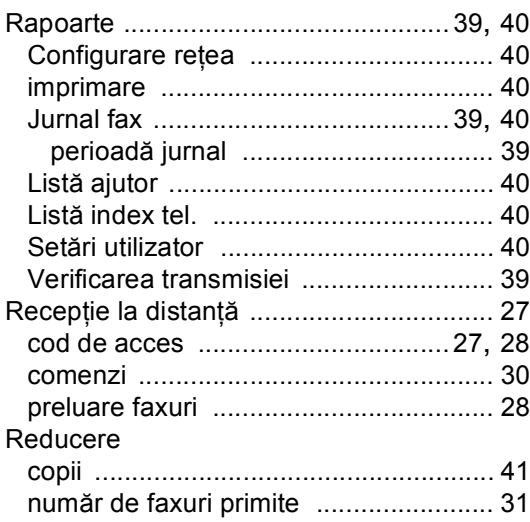

#### Reţea

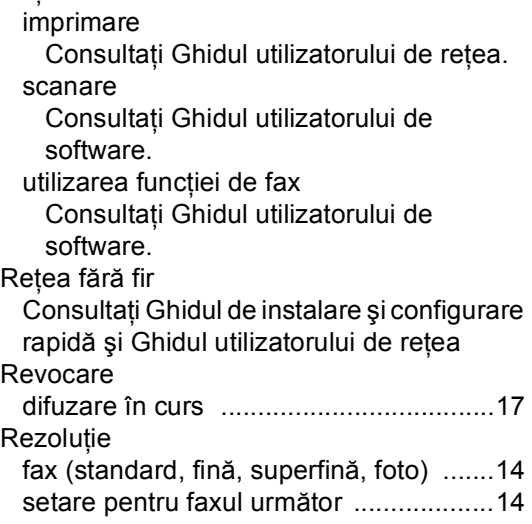

## **S**

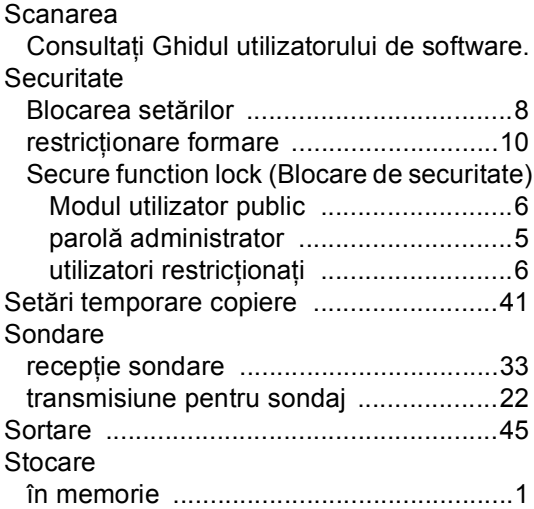

## **T**

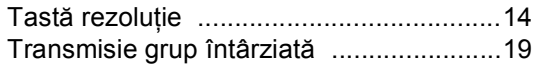

## **U**

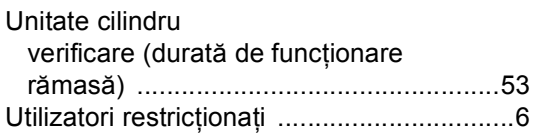

## **W**

Windows®

Consultaţi Ghidul utilizatorului de software.

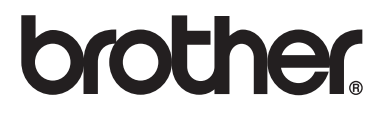

Aparatul este aprobat spre utilizare doar în ţara unde a fost cumpărat, iar companiile Brother locale sau distribuitorii acestora pot efectua operațiuni de întreținere și reparație doar pentru produsele cumpărate în propriile ţări.